# <span id="page-0-1"></span>Руководство пользователя ленточного накопителя Dell<sup>™</sup> PowerVault<sup>™</sup> 110T LTO-3

Приведенная ниже информация предоставляется поставщиком указанного устройства без независимой проверки компанией Dell и подпадает под действие [ограничений и отказа от ответственности](#page-0-0), приведенных ниже.

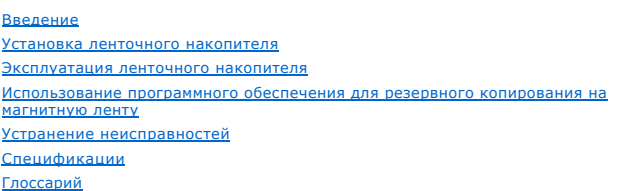

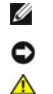

ПРИМЕЧАНИЕ: Слово ПРИМЕЧАНИЕ указывает на важную информацию, которая поможет вам наилучшим образом использовать компьютер.

ПРЕДУПРЕЖДЕНИЕ: Слово ПРЕДУПРЕЖДЕНИЕ указывает на возможность повреждения аппаратных средств или потери данных и подсказывает, как избежать этой опасности.

**ОСТОРОЖНО: Слово ОСТОРОЖНО указывает на возможность материального ущерба, травмы или смерти.**

Приведенная в данном документе информация может быть изменена без предварительного уведомления.<br>© 2005 Dell Inc. Bce права защищены.<br>© International Business Machines Corporation, 2005. Все права защищены.

Товарные знаки, используемые в данном тексте: логотипы *Dell, PowerVault* и *DELL*, - являются товарными знаками корпорации Dell Inc. *Microsoft* и *Windows* - зарегистрированные товарные знаки корпорации Microsoft.

Другие товарные знаки и фирменные названия могут быть использованы в настоящем документе для ссылок на соответствующие компании и их<br>продукцию. Корпорация Dell Inc заявляет об отказе от какого-либо имущественного права на ее собственностью.

### <span id="page-0-0"></span>**Ограничения и отказ от ответственности**

Сведения, содержащиеся в этом документе, включая все инструкции, меры предосторожности и разрешения и сертификаты регулирующих ведомств,<br>предоставлены поставщиком и не проходили независимую проверку или тестирование в ком повреждения, возникшие в результате выполнения или невыполнения этих инструкций.

Все заявления или утверждения, касающиеся свойств, возможностей, скоростных качеств или спецификаций компонентов, упоминаемых в этом<br>документе, сделаны поставщиком, а не компанией Dell. Dell особо оговаривает свой отказ о

Номер модели LTO3-EX1

*Первый выпуск: Май 2005*

# <span id="page-1-0"></span>Глоссарий: Руководство пользователя ленточного накопителя Dell<sup>™</sup> PowerVault<sup>™</sup> **110T LTO-3**

- [A](#page-1-1) - [C](#page-1-2) - [D](#page-1-3) - [F](#page-1-4) - [G](#page-1-5) - [I](#page-1-6) - [L](#page-1-7) - [S](#page-1-8) - [T](#page-1-9) - [А](#page-2-0) - [Б](#page-2-1) - [В](#page-2-2) - [Г](#page-2-3) - [Д](#page-2-4) - [Е](#page-3-0) - [Ж](#page-3-1) - [З](#page-3-2) - [И](#page-3-3) - [К](#page-3-4) - [Л](#page-4-0) - [М](#page-4-1) - [Н](#page-4-2) - [О](#page-4-3) - [П](#page-4-4) - [Р](#page-5-0) - [С](#page-5-1) - [Т](#page-6-0) - [У](#page-6-1) - [Ф](#page-6-2) - [Х](#page-6-3) - [Ц](#page-6-4) - [Ч](#page-6-5) - [Ш](#page-7-0) -[Э](#page-7-1)

# **Числа**

**2:1, сжатие (2:1 compression).** Отношение объема сжатых данных к объему несжатых данных. При использовании сжатия 2:1 можно сохранить в два раза больше данных, чем в случае, если сжатие не используется.

# <span id="page-1-1"></span>**А**

**A.** См. **ампер**.

## <span id="page-1-2"></span>**C**

<span id="page-1-3"></span>**C.** См. **Цельсий**.

# **D**

<span id="page-1-4"></span>**DC.** См. **постоянный ток (direct current)**.

## **F**

<span id="page-1-5"></span>**F.** См. **Фаренгейт**.

# **G**

**Generation 1.** Неофициальное название ленточного накопителя Ultrium - предшественника ленточного накопителя (Generation 2). Накопитель<br>Generation 1 имеет собственную емкость до 100 Гб на одну кассету и собственную поддер

Generation 2. Неофициальное название ленточного накопителя Ultrium 2 - второго поколения ленточных накопителей Ultrium (Generation 1).<br>Накопитель Generation 2 имеет собственную емкость до 200 Гб на одну кассету и собствен

**Generation 3.** Неофициальное название ленточного накопителя Ultrium 3 - третьего поколения ленточных накопителей Ultrium (Generation 1, 2).<br>Накопитель Generation 3 имеет собственную емкость до 400 Гб на одну кассету и со

## <span id="page-1-6"></span>**I**

**ID.** Идентификатор.

**in.** См. **дюйм**.

# <span id="page-1-7"></span>**L**

<span id="page-1-8"></span>**LED.** См. **светодиод**.

# **S**

<span id="page-1-9"></span>**SCSI (SCSI).** См. **интерфейс малых компьютерных систем**.

# **T**

**TapeAlert.** Запатентованная технология и стандарт, принятые Национальным Институтом Стандартов США (ANSI) и определяющие условия

эксплуатации и возможные сбои в работе ленточных накопителей.

# <span id="page-2-0"></span>**А**

**адаптер (adapter).** См. **адаптерная плата**.

**адаптерная плата (adapter card).** Печатная плата, добавляющая компьютеру новую функцию.

**ампер (ampere - A).** Единица измерения силы электрического тока, эквивалентная потоку один кулон в секунду или силе тока, протекающего через сопротивление один ом, к которому приложено напряжение один вольт.

<span id="page-2-1"></span>**аппаратные средства (hardware).** Физическое оборудование или устройства, образующие компьютер.

## **Б**

**байт (byte).** Цепочка из определенного числа битов (обычно из 8), которые рассматриваются как единое целое и представляют символ. Байт является основным элементом данных.

## <span id="page-2-2"></span>**В**

#### **В/В (I/O).** См. **ввод-вывод**.

**ввод/вывод (input/output - I/O).** Данные, поступающие в компьютер, или данные, полученные в результате компьютерной обработки.

**ведущий блок (leader block).** Элемент, расположенный внутри ленточного накопителя, который входит в зацепление со стальным штифтом, прикрепленным к ленте в кассете с магнитной лентой LTO Ultium. После зацепления ведущий блок и штифт вытягивают ленту из кассеты и пропускают ее в накопитель.

**ведущий штифт (leader pin).** Небольшой металлический стержень на кассете с магнитной лентой, прикрепленный к концу магнитной ленты. Во время обработки ленты ведущий штифт захватывается механизмом зарядки ленты, который вытягивает штифт и ленту из кассеты и протягивает ее мимо<br>магнитной головки на приемную бобину. После этого головка может считывать данные с ле

**включить питание, питание подключено (power-on, powered-on).** (1) Включить электропитание устройства. (2) Состояние устройства при подаче на него электропитания.

**вмещающее устройство, или корпус (enclosure).** Устройство, например, настольный блок, автозагрузчик кассет с магнитной лентой или библиотека лент, в которое вы можете установить ленточный накопитель.

**вольт (volt)**. Единица в международной системе единиц СИ для измерения разности потенциалов и электродвижущей силы. Формально определяется<br>как разность электрических потенциалов между двумя точками проводника, через кото мощность между этими точками составляет 1 ватт.

**вольт постоянного тока (VDC).** Напряжение постоянного тока в вольтах.

**встроенные программы (firmware).** Запатентованный код, который обычно поставляется как часть операционной системы. Встроенные программы<br>более эффективны, чем программные средства, загружаемые с других носителей, и легче Примером встроенной программы является базовая система ввода-вывода (BIOS) в постоянном запоминающем устройстве (ПЗУ) на материнской плате персонального компьютера.

**выгрузка (unload).** Операция (осуществляемая накопителем) по извлечению ленты из ленточного тракта и ее возврату (вместе с ведущим блоком) в кассету.

<span id="page-2-3"></span>**выключить и снова включить питание (cycle power).** Выключить электропитание устройства на короткое время и снова включить его.

# **Г**

## **Гб (GB).** См. **гигабайт**.

**гигабайт (gigabyte).** 1 000 000 000 байт.

**головка (head).** См. **головка накопителя**.

**головка накопителя (drive head).** Устройство для записи электрического сигнала на магнитную ленту или считывания сигнала с ленты и его перевода в электрический сигнал.

# <span id="page-2-4"></span>**Д**

**данные (data).** Любые представления, такие как символы или аналоговые величины, которым присвоено или может быть присвоено какое-либо значение.

**данные о состоянии (sense data).** Данные, описывающие ошибки ввода/вывода. Данные о состоянии предоставляются серверу в ответ на команду данные с сост.<br>Состояние Ввода/Вывода

**данные состояния журнала регистрации ошибок (log sense data).** См. **данные состояния журнала регистрации ошибок SCSI**.

**данные состояния журнала регистрации ошибок** SCSI (SCSI log sense data). В ответ на запрос сервера о журнале регистрации ошибок и счетчике<br>ленточного накопителя последний отправляет пакет байтов уточненного состояния SCS

**данные состояния накопителя (drive sense data).** См. **данные состояния накопителя SCSI**.

**данные состояния накопителя SCSI (SCSI driv**e sense data). В ответ на запрос сервера о состоянии ошибки накопитель отправляет пакет байтов<br>уточненного состояния SCSI, содержащий информацию об ошибке.

**диагностика головки (Test Head diagnostic).** Тест, который определяет правильность работы головок ленточного накопителя и правильность выполнения накопителем считывания с ленты и записи на ленту.

**диагностическая программа (diagnostic).** Программное средство, предназначенное для распознавания, локализации и объяснения сбоев в работе<br>оборудования и ошибок в программах.

**драйвер устройства (device driver).** Файл, содержащий встроенную программу, необходимую для использования подсоединенного устройства.

<span id="page-3-0"></span>**дюйм (inch).** Единица длины, равная 1/36 ярда или 25,4 мм.

# **Е**

<span id="page-3-1"></span>**емкость (capacity).** Максимальный объем данных в байтах, который может храниться на носителях, предназначенных для хранения информации.

# **Ж**

**журнал регистрации ошибок (error log).** Поддерживаемый ленточным накопителем список, содержащий коды десяти последних ошибок. Коды идентифицируют ошибки, имеющие отношение к накопителю.

## <span id="page-3-2"></span>**З**

**заглушить (terminate).** Предотвратить нежелательное отражение электрических сигналов с помощью устройства (называемого "терминатор"), которое поглощает энергию из линии передачи.

**загрузка (load)**. Осуществляемая накопителем установка ленты в положение для считывания или записи после того, как кассета с магнитной лентой<br>вставлена в загрузочный отсек.

**заземление (ground).** Предмет, осуществляющий электрическое соединение с землей.

**записывать (write).** Делать постоянную или временную запись данных в запоминающее устройство или на носитель данных.

**запись (r**ec**ord)**. Наименьший отдельный набор байтов данных, который передается сервером накопителю на магнитной ленте для обработки и<br>записи, а также наименьший отдельный набор данных, который накопитель считывает с ма

## <span id="page-3-3"></span>**И**

**идентификатор SCSI (SCSI ID).** Уникальный адрес (от 1 до 15), который вы присваиваете ленточному накопителю, использующему интерфейс SCSI.

**извлечь (eject).** Удалить или вытащить из устройства.

**индикатор состояния (status light).** Светодиод на передней стороне ленточного накопителя, который может загораться зеленым или желтым цветом, а когда загорается - либо горит постоянно, либо мигает. Состояние индикатора отображает состояние накопителя.

**интерфейс SCSI (SCSI interface).** См. **интерфейс малых компьютерных систем**.

**интерфейс SCSI Ultra160 с НВДС (Ultra160 LVD SCSI interface).** См. **интерфейс малых компьютерных систем**.

**интерфейс малых компьютерных систем, или SCSI (Small Computer Systems Interface - SCSI).** Стандарт, используемый производителями компьютеров для подсоединения периферийных устройств (таких как ленточные накопители, жесткие диски, проигрыватели компакт-дисков,<br>принтеры и сканеры) к компьютерам (серверам). Произносится "скази" ("scuzzy"). Модификации передачу данных, чем стандартные серийные и параллельные порты (до 160 мегабайт в секунду). Существуют следующие модификации:

- l Fast/Wide SCSI: использует 16-битную шину, поддерживает скорость передачи данных до 20 Мб/с. l SCSI-1: использует 8-битную шину, поддерживает скорость передачи данных 4 Мб/с.
- l SCSI-2: аналогичен SCSI-1, но использует 50-штырьковый разъем вместо 25-штырькового, поддерживает различные устройства.
- 
- $\scriptstyle\rm I~~~~~~~ ~ ~ ~$  Ultra SCSI: использует 8- или 16-битную шину, поддерживает скорость передачи данных 20 или 40 Мб/с.<br>1 Ultra2 SCSI: использует 8- или 16-битную шину, поддерживает скорость передачи данных 40 или 80 Мб/
- 
- l Ultra3 SCSI: использует 16-битную шину, поддерживает скорость передачи данных 80 или 160 Мб/с. l Ultra160 SCSI: использует 16-битную шину, поддерживает скорость передачи данных 160 Мб/с.

## <span id="page-3-4"></span>**К**

**кассета (cartridge).** См. **кассета с магнитной лентой**.

**кассета для хранения данных (data cartridge).** Кассета с магнитной лентой, предназначенная для хранения данных. Не путать с чистящей кассетой.

**кассета с магнитной лентой (tape cartridge).** Съемное устройство для хранения данных, содержащее магнитную ленту, которая наматывается на подающую и приемную бобины.

**кассета с ненужными данными (scratch cartridge).** Кассета, на которой не содержится полезных данных и на которую можно записать новые данные.

<span id="page-4-0"></span>**конфигурировать (configure).** Предоставлять серверу описания устройств, дополнительных функций и программ, установленных в системе.

# **Л**

**ленточный накопитель (tape drive).** Устройство хранения данных, управляющее движением магнитной ленты в кассете. Ленточный накопитель Dell PowerVault 110T LTO-3 содержит механизм (головку), который считывает и записывает данные на ленту. Собственная информационная емкость накопителя составляет 400 Гб на кассету; при сжатии 2:1 емкость увеличивается до 800 Гб.

**ленточный тракт (tape path).** Путь, по которому магнитный носитель движется внутри ленточного накопителя.

<span id="page-4-1"></span>**магнитная лента (magnetic tape).** Лента с намагничивающимся поверхностным слоем, на котором путем магнитной записи могут записываться данные.

## **М**

#### **Мб (MB).** См. **мегабайт**.

**мегабайт (megabyte - MB).** 1 000 000 байт.

**место для этикетки (label area).** На кассете LTO Ultrium Tape Cartridge рядом с переключателем защиты от записи находится слегка утопленный участок, на котором должна быть приклеена этикетка со штрих-кодом.

## <span id="page-4-2"></span>**Н**

**накопитель (drive).** Устройство хранения данных, управляющее движением магнитной ленты в кассете. Это устройство содержит механизм (головку), который считывает и записывает данные на ленту.

**направляющая кассеты (insertion guide).** Большой участок с желобками на поверхности кассеты с магнитной лентой, не допускающий перекоса при вставке кассеты в устройство.

**настройка скорости (speed matching).** Метод, используемый ленточным накопителем для динамического приведения в соответствие собственной скорости передачи (несжатых) данных с меньшей скоростью передачи данных на сервере. Настройка скорости улучшает характеристики системы и уменьшает запаздывание.

#### **НВДС (LVD).** См. **низковольтная дифференциальная схема**.

**низковольтная дифференциальная схема, или НВДС (**Low Voltage Differential - LVD). Электрическая сигнальная система с низким уровнем шумов,<br>малым потреблением электроэнергии и небольшой амплитудой сигналов, дающая возможн электрические и перекрестные помехи.

**носители (media).** Множественное число от *носитель*.

<span id="page-4-3"></span>**носитель (medium).** Физический материал, в котором или на котором могут размещаться данные (например, магнитная лента).

## **О**

**обратно совместимый (backward compatible).** Способный использоваться с предыдущей версией продукта, предназначенной для аналогичной цели. Например, кассета с магнитной лентой, предназначенная для использования с современным ленточным накопителем, может также использоваться с<br>некоторыми накопителями более ранних версий. Синонимично выражению *совместимый све* 

**обслуживающая программа (utility program).** Компьютерная программа, поддерживающая работу компьютера. Например, программа диагностики, программа трассировки или сортировки.

**односимвольный дисплей (**single-character display). Расположенный на передней стороне ленточного накопителя светодиодный дисплей,<br>представляющий алфавитный или числовой код, который отображает диагностическую или сервисн информационное сообщение.

**отключить питание (power-off).** Отключить электропитание устройства.

**открытые системы (Open Systems).** Компьютерные системы, стандарты которых являются независимыми от производителей.

**относительная влажность (relative humidity).** Отношение реального содержания водяного пара в воздухе к максимально возможному содержанию при той же температуре.

<span id="page-4-4"></span>**ошибка четности (parity error).** Ошибка передачи в том случае, когда полученные данные не имеют ту четность, которая ожидается принимающей системой. Обычно это происходит при различных установках четности отправляющей и принимающей систем.

**перезапустить (reboot).** Запустить заново выполнение программы путем повторного вызова начального загрузчика программы (IPL).

**переключатель защиты от записи (write-protect switch).** Расположенный на кассете с магнитной лентой переключатель, предотвращающий случайное стирание данных. На переключателе есть изображения открытого и закрытого замка. Когда вы сдвигаете переключатель в положение с<br>закрытым замком, данные не могут быть записаны на ленту. Когда вы сдвигаете переключ записывать можно.

**перемычка, установить перемычку (jumper).** (1) Небольшой соединительный элемент, связывающий два штырька в разъеме. Перемычку можно переставлять с одной пары штырьков на другую. При установке перемычка электрически замыкает контакты. (2) Установить перемычку на штырек разъема.

**переходник (interposer).** Устройство типа адаптера, позволяющее разъему одного размера и вида соединиться с разъемом другого размера и вида.

**по часовой стрелке (clockwise).** В направлении вращения стрелок часов при взгляде спереди.

**порт** (port). (1) Точка входа в систему или в сеть для получения или отправки данных.<br>(2) Разъем в устройстве, в который включаются кабели других устройств, таких как дисплейные терминалы и принтеры<br>(3) Представление физ несколько портов.

**постоянный ток (direct current - DC).** Электрический ток, протекающий только в одном направлении и имеющий более или менее постоянную величину.

**программное обеспечение (software).** Программы, процедуры, правила или любая связанная с ними документация, относящиеся к функционированию компьютерной системы.

<span id="page-5-0"></span>**против часовой стрелки (counterclockwise).** В направлении, противоположном направлению вращения часовых стрелок при взгляде спереди.

### **Р**

**работающий автономно (offline).** Рабочее состояние, в котором находится ленточный накопитель, когда серверные приложения не могут с ним взаимодействовать.

**работающий в системе (online).** Рабочее состояние, в котором находится ленточный накопитель, когда серверные приложения могут с ним взаимодействовать.

**рабочая среда (operating environment).** Температура, уровень относительной влажности и комнатная температура по влажному термометру, при<br>которых обычно работает ленточный накопитель.

**разгрузка (dump).** См. **разгрузка накопителя**.

**разгрузка накопителя (**drive dump). Полная или частичная запись в определенный момент времени содержимого одного запоминающего устройства<br>на другое запоминающее устройство, обычно для страховки на случай сбоев или ошибок

**размагничивать (degauss).** Превращать намагниченную ленту в ненамагниченную, подвергая ее воздействию электрических катушек, в которых текут токи, нейтрализующие магнитные свойства ленты.

**разъем SCSI (SCSI connector).** Разъем на задней стороне ленточного накопителя, который обеспечивает передачу команд на сервер и с сервера и к которому подключен внутренний кабель SCSI вмещающего устройства.

**разъем для идентификатора SCSI (SCSI ID connector).** Разъем на задней стороне ленточного накопителя для установки адреса SCSI накопителя. Адреса определяются положением перемычек на контактах.

**разъем питания (power connector).** Расположенное на задней стороне ленточного накопителя гнездо, к которому подсоединяется внутренний шнур питания вмещающего устройства.

**рамка (bezel).** Съемная рамка, расположенная на передней стороне ленточного накопителя.

**режим обслуживания (maintenance mode).** Режим работы, в котором должен находиться ленточный накопитель, чтобы выполнять процедуры диагностики, проверки выполнения операций записи и считывания, проверки пригодности кассеты с магнитной лентой, обновления программ ПЗУ и выполнения других диагностических и обслуживающих функций.

**резервные копии (backups).** Кратковременное сохранение данных, используемое для восстановления важных рабочих и серверных файлов в случае<br>их потери в результате программных или серверных ошибок и сбоев.

# <span id="page-5-1"></span>**С**

**с защитой от записи (write protected).** Состояние кассеты с магнитной лентой, когда некоторый логический или физический механизм препятствует записи на ленту в этой кассете.

**сбросить (reset).** Вернуть устройство или схему в исходное состояние.

**светодиод (light-emitting diode).** Полупроводниковый диод, использующийся в качестве электронного индикатора, излучающий свет под влиянием приложенного напряжения.

**секунда (second).** Одна шестидесятая часть минуты.

**сервер (server).** Функциональное устройство, обеспечивающее обслуживание одного и более клиентов по сети. Примерами служат файловый сервер, сервер печати или почтовый сервер. IBM pSeries, IBM iSeries, HP и Sun являются серверами. Синоним - хост.

**сеть (network).** Конфигурация устройств обработки данных и программного обеспечения, которые объединены для обмена информацией.

**сжатие (compression).** Процесс исключения пропусков, пустых полей, избыточной информации и ненужных данных для уменьшения длины записей или блоков.

#### **сжатие данных (data compression).** См. **сжатие**.

**сила тока (current).** Количество заряда в единицу времени. Сила тока измеряется в амперах.

**скорость пакетной передачи данных (burst data transfer rate).** Максимальная скорость передачи данных.

**скорость передачи (transfer rate).** См. **скорость передачи данных**.

**скорость передачи данных (data transfer rate).** Среднее число битов, символов или блоков, передаваемых в единицу времени между обменивающимися устройствами в системе обмена данными. Скорость передачи выражается в битах, символах или блоках в секунду, минуту или час.

**спящий режим (sleep mode).** Функция управления потреблением электроэнергии, автоматически переводящая электронику ленточного накопителя низкого потребления энергии для ее экономии

## <span id="page-6-0"></span>**Т**

**температура по влажному термометру (wet bulb temperature).** Температура, при которой чистая вода должна быть адиабатически выпарена в данный образец воздуха при постоянном давлении для насыщения воздуха в устойчивом состоянии. Температура по влажному термометру считывается с влажного термометра.

**терминатор (terminator).** (1) Элемент, используемый для заглушения оконечника шины SCSI. (2) Однопортовое устройство (75 ом), используемое для поглощения энергии из линии передачи. Поглощая радиочастотные сигналы, терминаторы не<br>дают энергии отразиться обратно в кабельный участок. Терминатор обычно экранирует кабельную систему и утечку из системы полезных сигналов.

**тест записи/считывания (Write/Read test).** Часть программы диагностики головки - процедура, которая определяет, правильно ли накопитель осуществляет считывание с ленты и запись на ленту.

**тест по измерению сопротивления головки (**Head Resistance Measurements test). Этап диагностики магнитной головки - процедура, которая<br>определяет, правильно ли работает головка накопителя. При тестировании измеряется спос развитию других дефектов.

**технология открытого формата ленты, или ТОФЛ (**Linear Tape-Open - LTO). Технология записи на магнитную ленту, разработанная корпорациями<br>IBM, Hewlett-Packard и Seagate. ТОФЛ является "открытой" технологией в том смысле,

<span id="page-6-1"></span>**ТОФЛ (LTO).** См. **технология открытого формата ленты**.

## **У**

**установить (install).** (1) Подготовить к использованию или обслуживанию. (2) Действие по добавлению продукта, свойства или функции серверу или устройству путем замены отдельного элемента или добавления различных компонентов или устройств.

**устройство (device).** Любой аппаратный компонент или периферийное устройство, такое как накопитель на магнитной ленте или библиотека лент, которое может принимать и посылать данные.

**устройство SCSI (SCSI device).** Любое устройство, которое может быть подключено к шине SCSI и активно участвовать в ее работе.

<span id="page-6-2"></span>**утилита (utility).** См. **обслуживающая программа**.

#### **Ф**

**файл (file).** Именованный набор записей, хранящихся или обрабатываемых как единое целое.

**Фаренгейт (Fahrenheit - F).** Температурная шкала, в которой точка замерзания воды соответствует 32 градусам, а точка кипения воды (при атмосферном давлении 1 атмосфера) - 212 градусам.

**флажки Tape Alert (TapeAlert flags).** Сообщения о состоянии и ошибках, генерируемые обслуживающей программой TapeAlert и отображаемые на консоли сервера.

## <span id="page-6-3"></span>**Х**

<span id="page-6-4"></span>**хост (host).** Управляющая система или система наивысшего уровня в конфигурации систем обмена данными. Синоним *сервер (server)*.

## **Ц**

**Цельсий (Celsius - C).** Термостатическая шкала, на которой интервал между температурой замерзания и температурой кипения воды разделен на 100 градусов, где 0 градусов представляет температуру замерзания, а 100 градусов - температуру кипения.

<span id="page-6-5"></span>**цикл, контур (loop).** (1) Последовательность команд, повторяемая до тех пор, пока не будет выполнено условие завершения. (2) Соединение, образующее замкнутую цепь.

## **Ч**

**четность (parity).** Свойство быть четным или нечетным. Бит четности является двоичным числом, которое добавляется к группе двоичных чисел, чтобы<br>сумма этой группы всегда была нечетной или всегда четной.

**чистящая кассета (cleaning cartridge).** Кассета с чистящей лентой, используемая для чистки головок накопителя на магнитной ленте. Не путать с *кассетой для хранения данных*.

<span id="page-7-0"></span>**читать (read).** Получать или интерпретировать данные с запоминающего устройства, носителя данных или из другого источника.

## **Ш**

**шина SCSI (SCSI bus)**. (1) Множество проводов, по которым данные передаются из одной части компьютера в другую.<br>(2) Общее понятие, относящееся к полному набору сигналов, которые определяют работу интерфейса малых компьют

**шнур питания (power cord).** Кабель, соединяющий устройство с источником электропитания.

**шторка кассеты (**cartridge door). Шарнирная защитная створка на кассете с магнитной лентой, которая открывается для доступа к магнитной ленте в<br>кассете и закрывается для защиты ленты.

# <span id="page-7-1"></span>**Э**

**эрстед (oersted).** Единица измерения напряженности магнитного поля в нерационализованной системе электромагнитных единиц сантиметр-граммсекунда (СГС). Один эрстед равен напряженности магнитного поля внутри вытянутого соленоида с равномерной обмоткой, которая возбуждается линейным током с плотностью 1 абампер на 4 пи сантиметров осевой длины.

**этикетка (label).** Полоска или квадратик бумаги с клейким покрытием на обороте, на которой можно сделать надпись и которую можно наклеить на<br>кассету с магнитной лентой с целью идентификации или описания.

### <span id="page-8-0"></span>[Вернуться к Содержанию](file:///C:/data/Stor-sys/110TLTO3/ru/ug/index.htm)

# Введение: Руководство пользователя ленточного накопителя Dell™ PowerVault™ **110T LTO-3**

- $\bullet$  [Обзор](#page-8-1)
- [Интерфейс шины](#page-8-2) SCSI
- [Характеристики](#page-8-3)
- [Программное обеспечение для резервного копирования на магнитную ленту](#page-9-0)
- [Передняя панель](#page-9-1)
- [Задняя панель](#page-10-0)
- 

# <span id="page-8-1"></span>**Обзор**

Ленточный накопитель Dell PowerVault 110T LTO-3 является высокопроизводительным устройством большой емкости для хранения данных и предназначен для автоматического резервного копирования, восстановления приложений открытых систем, а также извлечения и архивирования файлов. Накопитель может быть встроен в сервер (внутренняя модель) или поставлен в виде отдельного настольного блока (внешняя модель).<br>Ленточный накопитель Dell PowerVault 110T LTO-3 (под названием Generation 3) является серии ТОФЛ (LTO).

Ленточный накопитель Dell PowerVault 110 LTO-3 обеспечивает емкость сформатированной кассеты до 400 Гб (800 Гб при коэффициенте сжатия 2:1) и поддерживает скорость передачи данных 80 Мб/с (135 Мб/с при максимальном коэффициенте сжатия).

На Рисунке 1 представлен вид спереди внутренней модели ленточного накопителя. На Рисунке 2 представлен вид спереди внешней модели<br>ленточного накопителя, которую можно приобрести отдельно.

#### **Рисунок 1. Вид спереди (внутренняя модель)**

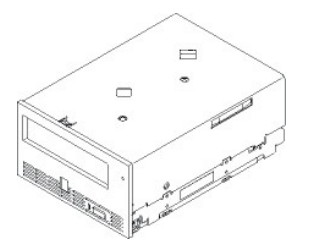

### **Рисунок 2. Вид спереди (внешняя модель)**

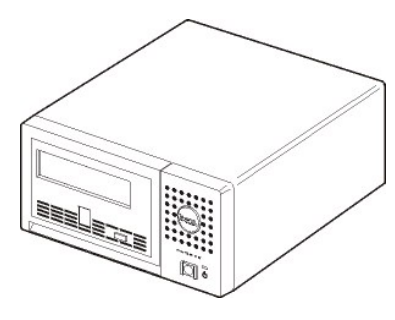

## <span id="page-8-2"></span>**Интерфейс шины SCSI**

Данные ленточные накопители предназначены для работы на шине SCSI Ultra160 с низковольтной дифференциальной схемой (НВДС - LVD); внешняя скорость передачи данных - 160 Мб/с. Интерфейс обратно совместим с более ранней технологией SCSI.

Накопитель на магнитной ленте оснащен 68-штырьковым разъемом D-Shell (HD-68) высокой плотности для подсоединения к компьютеру. Накопитель поддерживает кабели LVD SCSI с разъемами HD-68.

## <span id="page-8-3"></span>**Характеристики**

Ленточный накопитель имеет следующие характеристики:

- 
- l Емкость 200 Гб (несжатые данные), 400 Гб (сжатые данные\*) на одной ленте формата ТОФЛ (LTO). l Встроенная функция проверки 'считывание-после-записи', обеспечивающая высокий уровень целостности данных.
- l Скорость передачи данных 80 Мб/сек (несжатые данные), 135 Мб/сек (сжатые данные\*) l 128 Мб кэш-памяти для чтения/записи
- 
- l Интеллектуальный двухрежимный алгоритм сжатия ТОФЛ-Пост.т. (LTO-DC). l Отказоустойчивый механизм захвата ведущего блока с системой исправления ошибок типа 'штырек-звездочка'.
- <span id="page-9-2"></span>l Запоминающее устройство на кассетах ТОФЛ.
- l Поддержка программы TapeAlert; эта программа обеспечивает безошибочное резервное копирование. l Интерфейс Ultra160 LVD SCSI (интерфейс SCSI Ultra160 с НВДС)
- l Настройка скорости (ленточный накопитель может уменьшить скорость до скорости передачи данных в системе).
- l Спящий режим для экономии электроэнергии.
- Обратная совместимость операций считывания и записи с кассетами Generation 2.
- l Обратная совместимость операций считывания с кассетами Generation 1.
- l Совместимость со всеми типами кассет, на которых есть официальный логотип Ultrium LTO.
- l Взаимозаменяемость кассет для этого накопителя с кассетами для других накопителей LTO, на которых есть официальный логотип Ultrium LTO.

\* Предполагается максимальный коэффициент сжатия. Реальные емкость и скорость передачи данных зависят от набора данных, от которого, в свою очередь, зависит реальный коэффициент сжатия.

## <span id="page-9-0"></span>**Программное обеспечение для резервного копирования на магнитную ленту**

Вам необходимо программное обеспечение для резервного копирования, совместимое с ленточным накопителем DELL PowerVault 110T LTO-3. Как правило, собственные приложения для резервного копирования (такие как NTBackup и tar) не обеспечивают скорости потока данных, требующейся для достижения максимальной производительности вашего накопителя. Мы рекомендуем использовать приложение для резервного копирования,<br>которое обеспечивает как лучшее управление памятью, так и другие полезные функции, напри поддерживаемых версиях программного обеспечения можно получить на сайте по адресу **[http://support.dell.com](http://support.dell.com/)** или на сайте поддержки производителя вашего программного обеспечения для резервного копирования.

## <span id="page-9-1"></span>**Передняя панель**

## **Рисунок 3. Передняя панель**

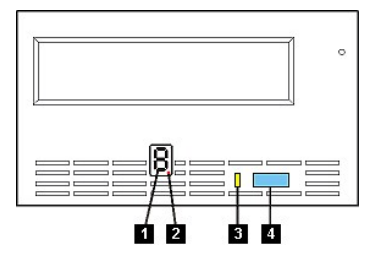

- 1. Односимвольный дисплей<br>2. Отдельная красная лампо
- 2. Отдельная красная лампочка<br>3. Индикатор состояния
- 3. Индикатор состояния 4. Кнопка выталкивания

**1. Односимвольный дисплей.** Этот светодиодный дисплей отображает односимвольный код для диагностических/поддерживающих функций, состояний ошибок и информационных сообщений.

**2. Отдельная красная лампочка.** Этот индикатор во время нормальной работы не горит. Если горит красная лампочка, это значит, что накопитель загрузил в свою память критически важные технические данные.

**3. Индикатор состояния.** На передней панели накопителя Dell PowerVault 110T LTO-3 расположен индикатор состояния, информирующий о состоянии<br>ленточного накопителя. Индикатор может загораться зеленым или желтым светом; есл Описание индикатора состояния приведено в Таблице 2.

#### **Таблица 2. Описание индикатора состояния**

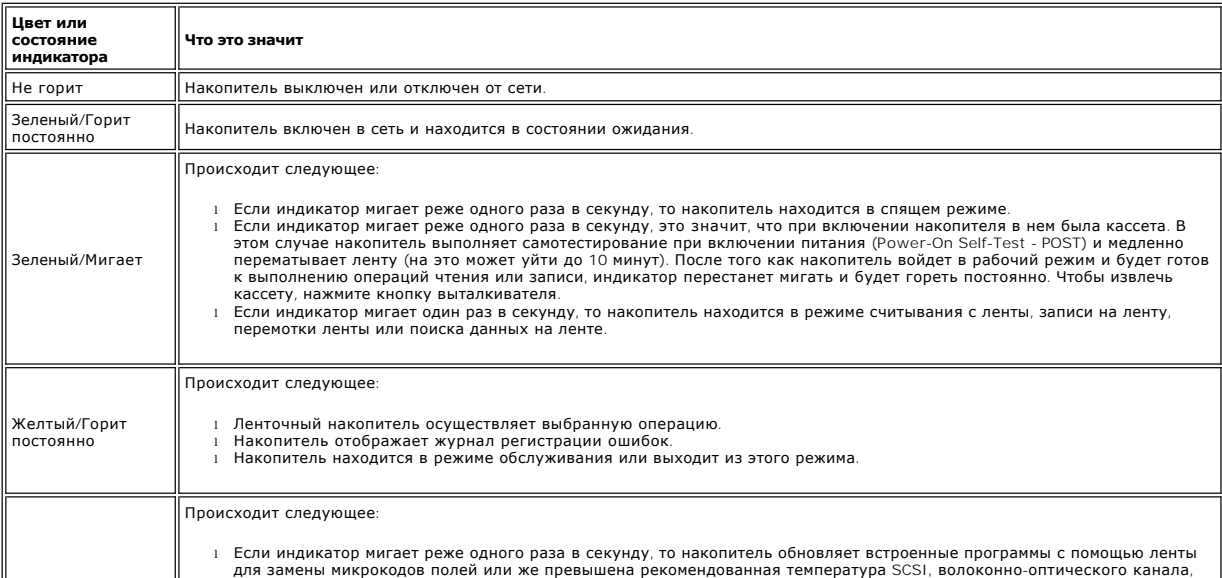

<span id="page-10-1"></span>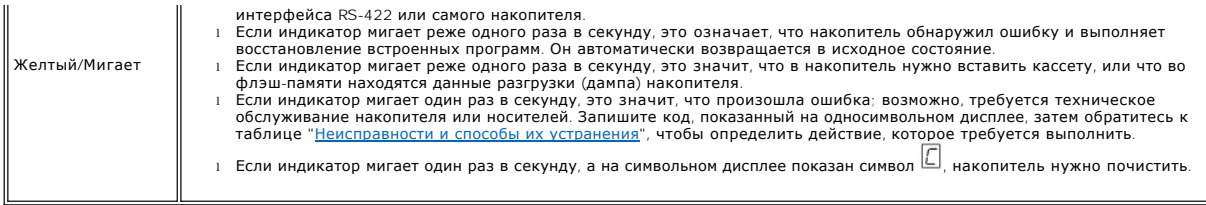

**4. Кнопка выталкивания.** Кнопка выталкивания дает вам возможность выполнять несколько операций. Эти операции подробно описаны в разделе "[Эксплуатация накопителя](file:///C:/data/Stor-sys/110TLTO3/ru/ug/usage.htm)."

# <span id="page-10-0"></span>**Задняя панель**

**Рисунок 4. Задняя панель внутреннего ленточного накопителя**

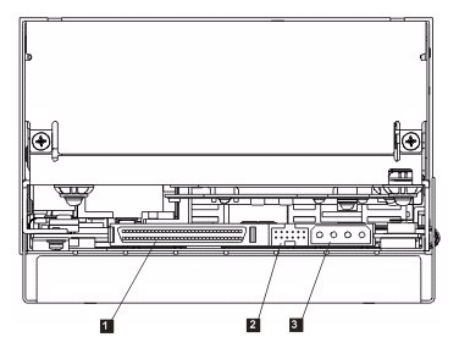

1. Разъем SCSI<br>2. Разъем иден<br>3. Разъем для п

2. Разъем идентификатора SCSI 3. Разъем для подключения источника питания

**Рисунок 5. Задняя панель внешнего накопителя на магнитной ленте**

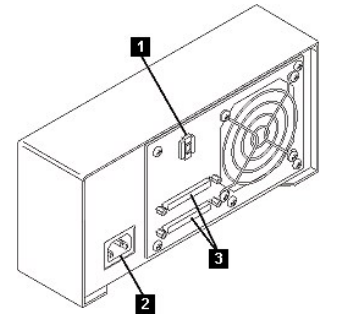

- 
- 1. Переключатель адресов SCSI 2. Гнездо для подключения электропитания 3. Внешние разъемы SCSI
- 

Прочитайте весь раздел [Ограничения и отказ от ответственности](file:///C:/data/Stor-sys/110TLTO3/ru/ug/index.htm#restrictions).

#### <span id="page-11-0"></span>[Вернуться к Содержанию](file:///C:/data/Stor-sys/110TLTO3/ru/ug/index.htm)

# **Установка ленточного накопителя: Руководство пользователя ленточного накопителя DellTM PowerVaultTM 110T LTO-3**

- [Предварительно установленные внутренние накопители](#page-11-1)
- [Установка внутренних накопителей](#page-11-2)
- [Установка внешних накопителей](#page-14-0)
- [Загрузка драйверов устройств](#page-16-0)
- [Проверка работы накопителя](#page-16-1)

## <span id="page-11-1"></span>**Предварительно установленные внутренние накопители**

Компания Dell осуществляет установку и настройку внутренних ленточных накопителей, поставляемых как часть компьютера. Обычно программное обеспечение для резервного копирования на магнитную ленту устанавливается компанией Dell. Если программное обеспечение было недавно<br>модернизировано, то, возможно, вам понадобится установить это программное обеспечение. В вместе с программным обеспечением.

Информацию о новейших поддерживаемых версиях программного обеспечения можно получить на сайте по адресу **[support.dell.com](http://support.dell.com/)** или на сайте поддержки производителя вашего программного обеспечения для резервного копирования.

### <span id="page-11-2"></span>**Установка внутренних накопителей**

Если ваш внутренний ленточный накопитель не был предварительно установлен, то следуйте инструкциям по установке:

### **Установка накопителя — Предварительные требования**

Haкопители Dell PowerVault 110T LTO-3 являются устройствами SCSI с низковольтной дифференциальной схемой (LVD) Ultra160 со скоростью пакетной<br>передачи данных 160 M6/с. Не используйте накопитель на несимметричной шине SCSI несимметричный режим, что ограничит производительность. Мы рекомендуем использовать для ленточного накопителя отдельный контроллер шины.

Ленточные накопители имеют 68-штырьковый разъем SCSI для высокой плотности записи. Если вы используете накопитель на внутренней шине вместе с другими периферийными устройствами, работающими с такими же скоростями, как и Ultra2, то очень важно, чтобы использовался плоский кабель,<br>совместимый с 68-штырьковым разъемом НВДС.

## **Монтажный отсек**

Чтобы установить накопитель PowerVault 110T LTO-3, вам необходим один монтажный отсек промышленного стандарта, высотой 5 1/4 дюйма. Накопитель может быть установлен вертикально или горизонтально.

Установите и сконфигурируйте накопитель в соответствии с инструкциями, имеющимися в документации Dell для вашей системы.

#### **Технические средства для установки**

Для установки ленточного накопителя в большинстве компьютеров используются лотки или направляющие. Для некоторых компьютеров желобки или направляющие не требуются. Устройство просто вдвигается в корпус компьютера и закрепляется в нем винтами.

### **Установка накопителя — Пошаговая инструкция**

### **Шаг 1 — Распакуйте накопитель**

Распакуйте накопитель и сохраните упаковку. Она вам может понадобиться в случае необходимости возвратить устройство для обслуживания.

Если температура накопителя после распаковки отличается от температуры окружающей среды (измеренной у смотрового окошка возле участка забора воздуха - смотрите <u>[Рисунок](#page-11-3) 1</u>), дайте ему какое-то время постоять. Рекомендуемое время - 4 часа после распаковки накопителя или 1 час после<br>того, как испарится весь видимый конденсат, в зависимости от того, что пр соответствующего окружающим условиям, примите следующие меры:

- l Если температура накопителя ниже, чем температура окружающей среды, а воздух достаточно влажен, то в накопителе может образоваться конденсат и повредить его. Когда накопитель прогрелся до температуры, попадающей в диапазон рабочих температур (выше 10 градусов С) и нет опасности образования конденсата (воздух сухой), ускорьте прогрев накопителя, включив его в сеть на 30 минут. Прежде чем вставлять
- ленты с данными, используйте ненужную магнитную ленту, чтобы проверить работу накопителя. l Если температура накопителя выше, чем температура окружающей среды, лента может прилипнуть к головке накопителя. Когда накопитель охладился до температуры, попадающей в диапазон рабочих температур (ниже 40 градусов C), ускорьте охлаждение накопителя, включив<br>вентиляцию на 30 минут. Включите накопитель в сеть; прежде чем вставить ленту с данными, про магнитной ленты.

Если вы не уверены, что температура накопителя попадает в рекомендованный диапазон рабочих температур, или боитесь, что влажность слишком<br>высока и может привести к образованию конденсата, дайте накопителю постоять не мене температурой окружающей среды.

### <span id="page-11-3"></span>**Рисунок 1. Участок забора воздуха**

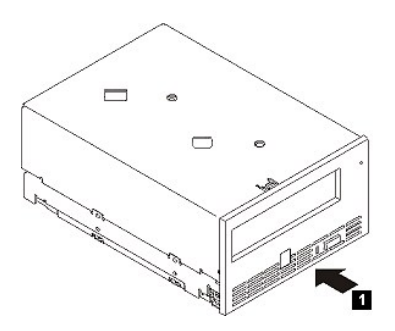

## **Шаг 2 — Отключите питание от компьютера**

- 
- 1. Выключите электропитание компьютера. 2. Отсоедините шнур питания от электрической розетки и от компьютера.

#### **Шаг 3 — Задайте ID устройства SCSI**

Ваш накопитель поставляется с заданным по умолчанию ID SCSI, равным 6, но ему можно присвоить любое неиспользуемое значение ID, от 0 до 15. Не<br>используйте значение ID SCSI, равное 7, которое зарезервировано для разъема SC

O ПРЕДУПРЕЖДЕНИЕ: Статическое электричество может повредить электронные компоненты. По возможности всегда надевайте на запястье<br>антистатический ремешок. Если такой возможности нет, нужно выравнять электромагнитные заряды; д накопитель из упаковки, прикоснитесь к неизолированной металлической поверхности компьютера (например, к его задней стенке).

Чтобы установить ID SCSI:

- 1. Найдите разъем для ID SCSI (обозначен цифрой 2 на Рисунке 4 в разделе "[Введение](file:///C:/data/Stor-sys/110TLTO3/ru/ug/intro.htm#rear_panel)"). ID SCSI устанавливается с помощью перемычек на группе
- штыревых контактов на задней стороне накопителя.<br>2. Решите, необходимо ли вам изменить установленное по умолчанию значение ID SCSI, равное 6. Убедитесь, что ID не используется другим
- устройством.<br>3. На Рисунке 2 найдите выбранный ID. Затем установите перемычки на штырьках разъема, как показано на рисунке (для подключения перемычек к заштрихованным на рисунке штырькам используйте острогубцы). Запасные перемычки будут размещены на самой группе штыревых контактов (но прикреплены только к одному штырьку).

#### **Рисунок 2. Штыревые контакты разъема SCSI**

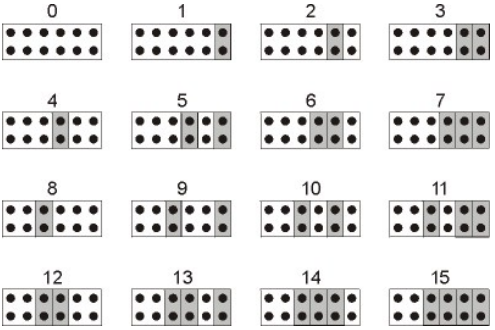

**Шаг 4 — Подготовьте монтажный отсек в компьютере**

**ОСТОРОЖНО: Чтобы не получить травму и не повредить компьютер или ленточный накопитель, перед установкой накопителя**   $\triangle$ **убедитесь, что шнур питания компьютера отсоединен.**

Инструкции по подготовке монтажного отсека для установки ленточного накопителя смотрите в документации к вашему компьютеру.

#### **Шаг 5 — Установите монтажный крепеж**

Если для установки ленточного накопителя в ваш компьютер требуются специальные направляющие или другие технические средства, то установите их в накопителе сейчас.

Если для вашего компьютера не требуется установка специальных креплений, переходите к Шагу 6.

#### **Шаг 6 — Установите накопитель**

Вставьте ленточный накопитель в открытый отсек, совмещая лоток или направляющие с пазами отсека, как это показано на Рисунке 3.

#### **Рисунок 3. Установка накопителя**

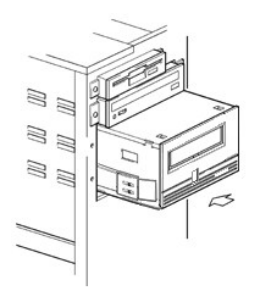

Если вашему компьютеру не нужны технические средства для установки, убедитесь, что отверстия в аппаратном блоке совмещены с отверстиями ленточного накопителя (смотрите Рисунок 4).

#### **Рисунок 4. Монтажные отверстия на накопителе**

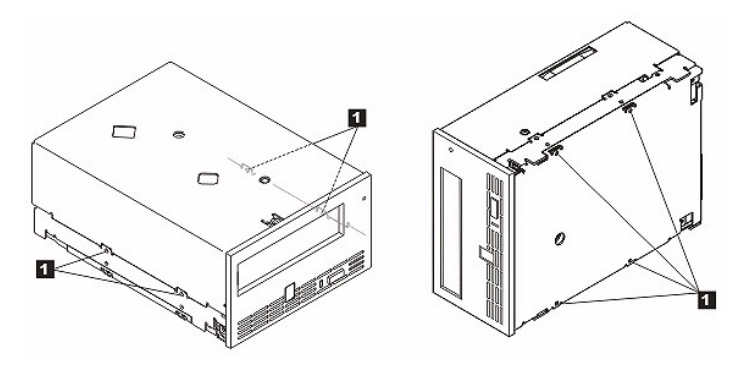

1. Отверстия для установочных винтов М-3

На этом этапе не закрепляйте накопитель винтами, так как, возможно, вам придется двигать его, чтобы уложить кабели на место.

#### **Шаг 7 — Подсоедините кабели электропитания и SCSI**

Подсоедините резервный кабель электропитания от внутреннего источника питания компьютера к силовому разъему, как это показано на <u>Рисунке 5,</u><br>позиция 1.

Подсоедините резервный кабель SCSI на плоском кабеле SCSI компьютера к разъему SCSI, как это показано на Рисунке 5, позиция 2.

Ø ПРИМЕЧАНИЕ: Если накопитель является последним устройством в цепи SCSI, он должен быть заглушен.

## <span id="page-13-0"></span>**Рисунок 5. Подсоединение кабелей электропитания и SCSI**

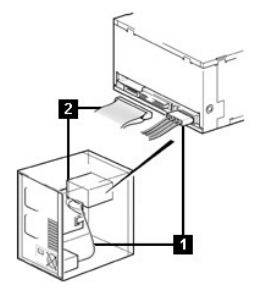

1. Кабель питания<br>2. Кабель SCSI

2. Кабель SCSI

### **Шаг 8 — Закрепите накопитель**

Ленточный накопитель можно установить несколькими способами. Убедитесь, что в вашем распоряжении есть надлежащие монтажные направляющие<br>или салазки и соответствующие винты (М-3). В некоторых компьютерах нужно вставить нак

## **Рисунок 6. Закрепление накопителя**

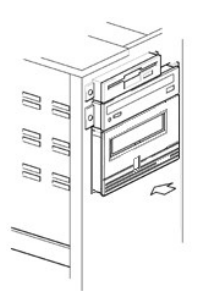

#### **Шаг 9 — Подсоедините к накопителю питание от компьютера и проверьте питание накопителя**

Подсоедините шнур питания к компьютеру и к электрической розетке. Убедитесь, что электропитание поступает в накопитель; если все сделано правильно, при включении компьютера должно происходить следующее:

- 1. На односимвольном дисплее отображается серия случайных символов.
- 2. Односимвольный дисплей гаснет (не горит). 3. Индикатор состояния короткое время горит желтым светом, не мигая, а затем загорается немигающим зеленым светом.

## <span id="page-14-0"></span>**Установка внешних накопителей**

## **Установка накопителя — Предварительные требования**

Эти ленточные накопители представляют собой устройства Ultra160 SCSI и предназначены для работы на шине SCSI с низковольтной<br>дифференциальной схемой (НВДС - LVD); скорость пакетной передачи данных - 160 Мб/с. Не используй из-за ее ограниченной производительности. Не используйте накопитель на шине, на которой работают какие-либо несимметричные устройства, так<br>как при этом контроллер НВДС переключится в несимметричный режим, что ограничит пр ленточного накопителя отдельный контроллер шины.

На вашем компьютере должен быть правильно установлен и сконфигурирован главный адаптер SCSI или контроллер SCSI на материнской плате<br>(совместимый со SCSI-2 или SCSI-3) с драйверами, поддерживающими накопитель. Технические дополнительной информацией обратитесь к вашему поставщику.

Ленточный накопитель будет подключен к компьютеру через разъем SCSI НВДС НD-68 (68-штырьковый). Если ваш компьютер или контроллер шины<br>оборудованы широким разъемом SCSI для сверхвысокой плотности (СВП) записи, вам необход

### **Установка накопителя — Пошаговая инструкция**

### **Шаг 1 — Задайте ID устройства SCSI**

Ваш накопитель поставляется с установленным по умолчанию идентификатором SCSI, равным 6, но ему можно присвоить любое неиспользуемое значение ID, от 0 до 15. Не используйте значение ID SCSI, равное 7, которое зарезервировано для разъема SCSI, а также значение 0, которое обычно<br>присваивается загрузочному диску. Мы не рекомендуем устанавливать накопитель производительности.

Решите, необходимо ли вам изменить установленное по умолчанию значение ID SCSI, равное 6.

При необходимости измените ID SCSI накопителя. С помощью маленькой отвертки или шариковой ручки нажимайте утопленные кнопки селектора ID<br>SCSI на задней панели (позиция 1 на <u>[Рисунке](#page-14-1) 7</u>) до тех пор, пока не появится требуе маленькие осколки грифеля могут загрязнить накопитель. ID SCSI компьютера и ленточного накопителя проверяются только при включении питания.<br>Чтобы изменить ID SCSI после установки, отключите питание компьютера и накопителя накопителя, затем включите компьютер.

#### <span id="page-14-1"></span>**Рисунок 7. Задняя панель внешнего ленточного накопителя**

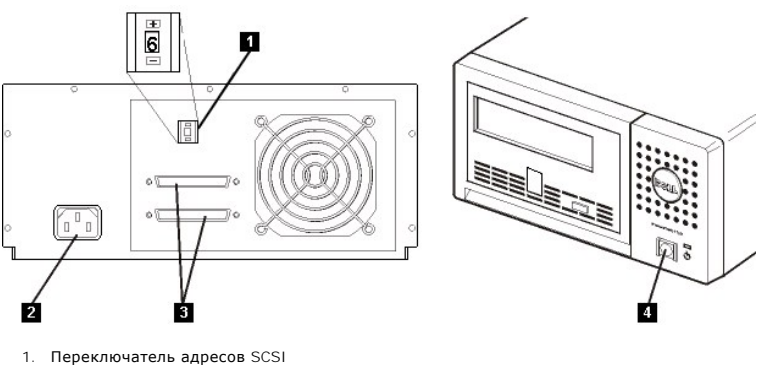

2. Гнездо для подключения электропитания 3. Внешние разъемы SCSI

4. Кнопка включения/выключения питания

**Шаг 2 — Размещение ленточного накопителя**

Разместите накопитель в любом месте, удобном для подсоединения к компьютеру. Единственным ограничением является только длина шнура питания и длина кабеля SCSI. Рекомендуется располагать накопитель:

- 
- ı Подальше от мест перемещения людей, особенно если пол покрыт ковром<br>ı Вне помещений, где расположены копировальные аппараты, чтобы избежать попадания в накопитель порошковой и бумажной пыли. Не<br>храните запасы бумаги ря
- 
- l Подальше от воздушных потоков, например, дверных проемов, открытых окон, вентиляторов и кондиционеров l Не на полу
- l В горизонтальном положении
- l Там, где можно легко вставить кассету с лентой

Ленточный накопитель не следует ставить на другие предметы. Ничего не наваливайте на него сверху.

#### **Шаг 3 — Подсоедините питание**

Внешний накопитель Dell PowerVault 110T LTO-3 будет работать под любым напряжением в диапазоне 100–240 вольт (50–60 Гц). Никакой регулировки не требуется. Для подключения накопителя к источнику питания сделайте следующее:

- 1. Нажмите кнопку включения/выключения питания чтобы убедиться, что она находится в положении 'выключено' (позиция 4 на <u>Рисунке 7)</u>.<br>2. Плотно вставьте шнур питания в соответствующее гнездо на задней панели накопителя (п
- 2. Плотно вставьте шнур питания в соответствующее гнездо на задней панели накопителя (позиция 2 на <u>Рисунке 7</u>.)<br>3. Вставьте другой конец шнура питания в заземленную электрическую розетку.
- 
- 4. Чтобы накопитель мог завершить процесс самотестирования при включении питания, SCSI должен быть заглушен; убедитесь, что к одному из
- двух разъемов SCSI на задней стенке блока подключены заглушка или шина SCSI с заглушкой (позиция 3 на <u>Рисунке 7</u>).<br>5. Включите питание ленточного накопителя, нажав кнопку включения/выключения питания (позиция 4 на <u>Рис</u>
- самодиагностику, в ходе которой проверяются все аппаратные средства, кроме головки накопителя.<br>6. Запишите название модели, номер изделия, серийный номер, значение ID SCSI накопителя и его кодовую метку обслуживания (то внешних накопителей) и храните их в надежном месте для использования в будущем. Название модели указано на передней части накопителя, а<br>кодовая метка обслуживания изделия и серийные номера находятся на этикетке на нижней

#### **Шаг 4 — Подсоедините кабель SCSI**

Закройте систему обычным способом и выключите компьютер и все подключенные периферийные устройства. Убедитесь в том, что шнур питания ленточного накопителя включен в электрическую розетку.

Θ ПРЕДУПРЕЖДЕНИЕ: Во избежание повреждения компьютера или накопителя проследите за тем, чтобы при подключении кабеля SCSI они<br>были выключены. Чтобы обеспечить оптимальную производительность, мы рекомендуем установить накопи

Если накопитель является единственным устройством, подключенным к шине SCSI, подсоедините один конец кабеля SCSI к компьютеру. Подсоедините другой конец кабеля SCSI к одному из двух разъемов SCSI на задней панели накопителя (позиция 3 на <u>Рисунке 7</u>) и закрепите его, затянув винты. Если<br>накопитель является единственным устройством на шине SCSI, то кабель може

### **Рисунок 8. Подсоединение одного устройства SCSI**

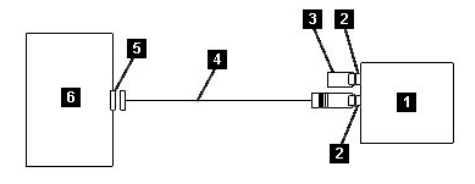

- 
- 1. Ленточный накопитель<br>2. Разъемы SCSI<br>3. Терминатор 2. Разъемы SCSI 3. Терминатор
- 4. Кабель шины SCSI
- 5. Плата контроллера SCSI
- 6. Компьютер

Если накопитель - это одно из нескольких устройств на шине SCSI, подсоедините кабель SCSI к следующему устройству на этой шине, переставьте терминатор на последнее устройство на шине и введите системную команду для возобновления работы. Эта конфигурация показана на Рисунке 9. Кабель может иметь длину до 12 м.

#### **Рисунок 9. Подсоединение нескольких устройств SCSI**

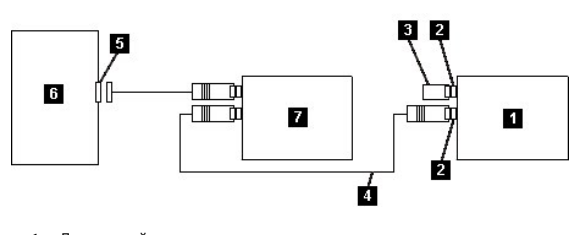

- 1. Ленточный накопитель
- 2. Разъемы SCSI<br>3. Терминатор
- 3. Терминатор
- 4. Кабель шины SCSI<br>5. Плата контроллер 5. Плата контроллера SCSI
- 
- 6. Компьютер<br>7. Лоугое устг 7. Другое устройство

### **Шаг 5 — Сконфигурируйте ленточный накопитель на компьютере**

Включите накопитель. Информацию о том, как сконфигурировать накопитель, смотрите в руководствах к вашему компьютеру и прикладным программам.

# <span id="page-16-0"></span>**Загрузка драйверов устройств**

#### **Microsoft® Windows® 2000**

В этом разделе рассказано, как установить, удалить и отключить драйверы устройств для ленточного накопителя в операционной среде Microsoft Windows 2000.

#### **Процедуры установки**

- 1. Убедитесь, что вы зарегистрированы на сервере или рабочей станции с правами администратора.
- 2. Вставьте компакт-диск поддержки накопителя Dell Powervault 110T LTO-3 в дисковод на сервере или на рабочей станции.<br>3. Щелкните правой кнопкой мыши по значку **Мой компьютер** на рабочем столе Windows, щелкните левой **устройств**.

Ленточный накопитель должен быть включен в список **? Другие устройства** под именем **IBM Ultrium-TD3 SCSI Sequential Device**.

- 4. Щелкните правой кнопкой мыши по записи **IBM Ultrium-TD3 SCSI Sequential Device**, затем щелкните левой кнопкой мыши по **Удалить** и по **OK**,
- 
- чтобы подтвердить удаление устройства. 5. Щелкните по **Действие** в верхнем левом углу диалогового окна **Управление компьютером**.
- 6. Щелкните по **Обновить конфигурацию оборудования**.

Windows 2000 будет искать накопитель Dell PowerVault 110T LTO-3. Ленточный накопитель вновь будет показан в списке **? Другие устройства**.

- 7. Щелкните правой кнопкой мыши по записи **IBM Ultrium-TD3 SCSI Sequential Device** и щелкните левой кнопкой мыши по **Свойства**.
- 8. Щелкните по **Переустановить драйвер**.
- 9. После того как откроется окно мастера обновления драйверов устройств, щелкните по **Далее**. 10. Щелкните по **Вывести список ...** , затем щелкните по **Далее**.
- 
- 11. Выберите в списке пункт **Ленточные накопители**. Возможно, вам придется прокрутить список вниз, чтобы найти этот пункт. Щелкните по **Далее**.<br>12. Щелкните по **Установить с диска**, наберите d:\brivers\Windows 2000,
- 
- дисков, в который вы вставили диск поддержки, и щелкните по **OK**. 13. Щелкните по записи **IBM Ultrium LTO Generation 3 tape drive**, потом щелкните по **Далее**.
- 
- 14. Щелкните по **Далее**, чтобы установить драйвер. 15. Может быть показано предупреждение Установка этого драйвера не рекомендуется...; тем не менее, щелкните по **Да**.
- 16. Щелкните по кнопке **Готово**.
- 
- 17. Закройте диалоговое окно **Свойства устройства**. 18. Теперь накопитель присутствует в списке **Диспетчер устройств** в разделе **Ленточные накопители** и готов к работе.

## **Microsoft Windows 2003**

В этом разделе рассказано, как установить, удалить и отключить драйверы устройств для ленточного накопителя в операционной среде Microsoft Windows 2003.

#### **Процедуры установки**

- 1. Убедитесь, что вы зарегистрированы на сервере или рабочей станции с правами администратора.
- 2. Вставьте компакт-диск поддержки накопителя Dell PowerVault 110T LTO-3 в дисковод на сервере или на рабочей станции.<br>3. Шелкните правой кнопкой мыши по значку **Мой компьютер** на рабочем столе Windows, шелкните левой кно
- 3. Щелкните правой кнопкой мыши по значку **Мой компьютер** на рабочем столе Windows, щелкните левой кнопкой по **Управление** и по **Диспетчер устройств**.

Ленточный накопитель должен быть включен в список **? Другие устройства** под именем **IBM Ultrium-TD3 SCSI Sequential Device**.

- 4. Щелкните правой кнопкой мыши по записи **IBM Ultrium-TD3 SCSI Sequential Device**, затем щелкните левой кнопкой мыши по **Удалить** и по **OK**, целките правол кнопкол пышл по запл<br>тобы подтвердить удаление устройства
- 5. Щелкните правой кнопкой мыши по самому верхнему элементу в дереве меню в правой части окна **Управление компьютером**.

Откроется всплывающее окно.

#### 6. Щелкните по **Обновить конфигурацию оборудования**.

Windows 2003 будет искать накопитель Dell PowerVault 110T LTO-3. (Если в этот момент откроется окно мастера, закройте его. Его нужно будет использовать позже). Ленточный накопитель вновь будет показан в списке ? **Другие устройства**. Если накопитель не показан в списке, щелкните<br>по значку 'плюс' ("+") перед строкой ? **Другие устройства**, чтобы показать его.

7. Щелкните правой кнопкой мыши по записи **IBM Ultrium-TD3 SCSI Sequential Device** и щелкните левой кнопкой мыши по **Свойства**.

8. Щелкните по кнопке **Обновить драйвер**. (Если кнопку **Обновить драйвер** не видно, вы можете щелкнуть по вкладке **Драйвер**, а затем по **Обновить драйвер**.)

- 9. Появится экран утилиты Мастер обновления драйверов устройств.<br>10. Выберите Установить из списка или указанного места.<br>11. Щелкните по кнопке Далее.
- 
- 10. Выберите **Установить из списка или указанного места**. 11. Щелкните по кнопке **Далее**.
- 
- 12. Щелкните по **Включить этот путь в поиск**.<br>13. Введите имя драйвера в поле каталога, заменив d: на буквенное обозначение дисковода для компакт-дисков, в который вы вставили диск
	- поддержки, и щелкните по **Далее**. Нужно ввести следующие имена драйверов:<br>о Windows 2003 32 bit: **d:\Drivers\Windows 2000, 2003 32bit x86\dtapeW32.inf**<br>о Windows 2003 64 bit: **d:\Drivers\Windows 2003 1A64\dtapeW44.inf**<br>о
		-
		-
- 14. Чтобы обойти предупреждение, возможно, вам придется щелкнуть по **Продолжить**. 15. Щелкните по **Готово**.
- 
- 
- 16. Закройте диалоговое окно **Свойства устройства**. 17. Теперь накопитель присутствует в списке **Диспетчер устройств** в разделе **Ленточные накопители** и готов к работе.

# <span id="page-16-1"></span>**Проверка работы накопителя**

Установив аппаратное оборудование накопителя, прежде чем пользоваться им для сохранения своей ценной информации, вам следует проверить его<br>работоспособность. Включите компьютер. Если ваш накопитель внешний, включите его д

После включения в сеть ленточный накопитель проведет самотестирование, во время которого проверит всю аппаратную часть кроме головки. На<br>односимвольном дисплее будет показана серия случайных символов, затем он погаснет. И

Удостоверьтесь, что установка ленточного накопителя прошла успешно. Следуйте инструкциям, полученным вместе с программным приложением для<br>резервного копирования на магнитную ленту, запишите контрольные данные на ленту, сч

Прочитайте весь раздел [Ограничения и отказ от ответственности](file:///C:/data/Stor-sys/110TLTO3/ru/ug/index.htm#restrictions).

<span id="page-18-0"></span>[Вернуться к Содержанию](file:///C:/data/Stor-sys/110TLTO3/ru/ug/index.htm)

# **Использование программного обеспечения для резервного копирования на магнитную ленту: Руководство пользователя ленточного накопителя Dell<sup>™</sup> PowerVault<sup>™</sup> 110T LTO-3**

Смотрите Руководство по эксплуатации, поставляемое вместе с приложением для резервного копирования на магнитную ленту. Информацию о<br>новейших поддерживаемых версиях программного обеспечения можно получить на сайте по адрес

Прочитайте весь раздел [Ограничения и отказ от ответственности](file:///C:/data/Stor-sys/110TLTO3/ru/ug/index.htm#restrictions).

# <span id="page-19-0"></span>**Спецификации**: Руководство пользователя ленточного накопителя Dell<sup>™</sup> **PowerVault<sup>™</sup> 110T LTO-3**

[Общие сведения](#page-20-0)

[Внешний накопитель](#page-19-1)

[Внутренний накопитель](#page-20-1)

Ø

ПРИМЕЧАНИЕ: Данные спецификации предоставляются производителем только для сведения и не расширяют гарантийных обязательств<br>корпорации Dell перед вами. Гарантия компании Dell содержится в документации на вашу систему.

# **Общие сведения**

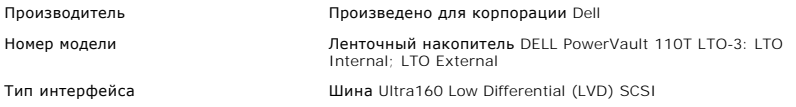

# <span id="page-19-1"></span>**Внешний накопитель**

# **Физические характеристики**

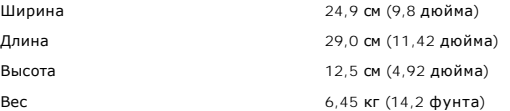

## **Требования к электропитанию**

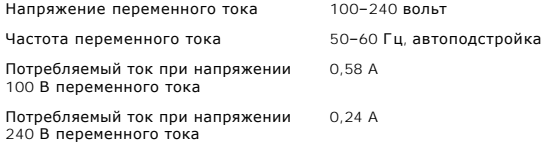

## **Технические характеристики**

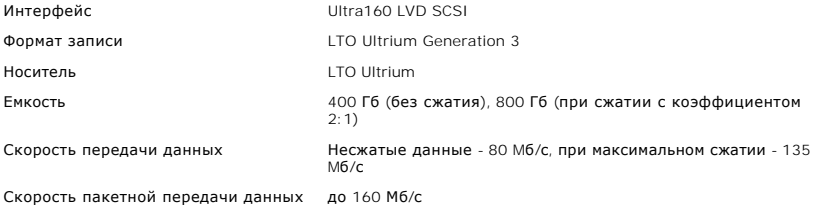

## **Предельные значения параметров рабочей среды**

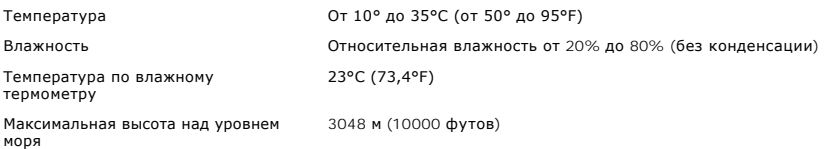

**Предельные значения параметров окружающей среды при хранении и транспортировке**

Температура по влажному термометру

Температура От -40° до 65°C (от -40° до 149°F) Влажность Относительная влажность от 5% до 95% (без конденсации) 23°C (73,4°F)

# <span id="page-20-1"></span>**Внутренний накопитель**

## **Физические характеристики**

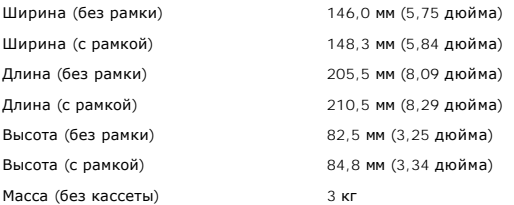

## **Источник питания**

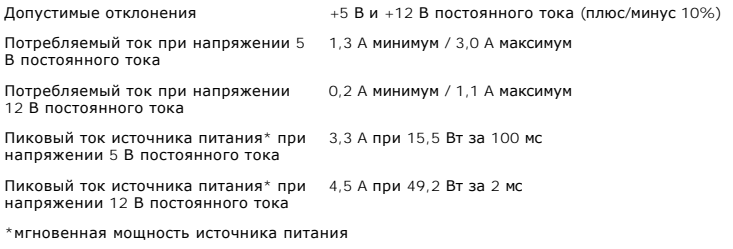

## **Потребляемая мощность**

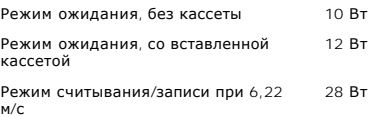

## **Технические характеристики**

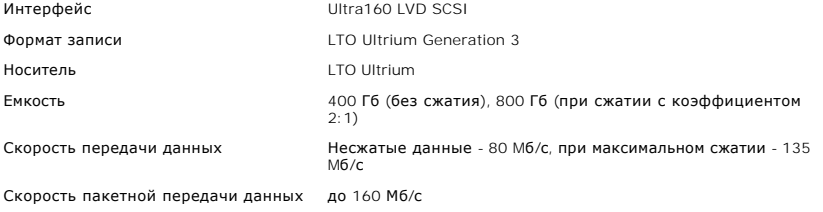

# **Предельные значения параметров рабочей среды**

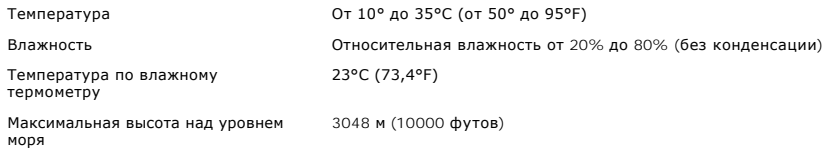

# <span id="page-20-0"></span>**Предельные значения параметров окружающей среды при хранении**

Температура От -40° до 65°C (от -40° до 149°F)

Температура по влажному термометру

Влажность Относительная влажность от 5% до 95% (без конденсации) 23°C (73,4°F)

Прочитайте весь раздел [Ограничения и отказ от ответственности](file:///C:/data/Stor-sys/110TLTO3/ru/ug/index.htm#restrictions).

### <span id="page-22-0"></span>[Вернуться к Содержанию](file:///C:/data/Stor-sys/110TLTO3/ru/ug/index.htm)

# **Устранение неисправностей: Руководство пользователя ленточного накопителя Dell**<sup>™</sup> PowerVault<sup>™</sup> 110T LTO-3

- [Обновление драйверов и встроенных программ](#page-22-1)
- [Выбор функции диагностики и обслуживания](#page-22-2)
- [Общие принципы](#page-24-0)
- [Методы получения уведомлений об ошибках и сообщений](#page-25-1)
- [Неисправности и способы их устранения](#page-25-2)
- Устранение неисправностей, [о которых сообщил компьютер](#page-27-0)
- Устранение проблем, [связанных с носителями](#page-28-0)
- [Демонтаж ленточного накопителя](#page-28-1)
- **O** [TapeAlert](#page-28-2)
- [Извлечение кассеты вручную](#page-30-0)

## <span id="page-22-1"></span>**Обновление драйверов и встроенных программ**

O ПРЕДУПРЕЖДЕНИЕ: При обновлении встроенных программ не выключайте ленточный накопитель до завершения процесса обновления,<br>иначе встроенная программа может быть утрачена.

Периодически проверяйте наличие обновленных версий встроенных программ на сайте **[support.dell.com](http://support.dell.com/)**.

## <span id="page-22-2"></span>**Выбор функции диагностики и обслуживания**

Ленточный накопитель может осуществлять процедуры диагностики, контролировать выполнение операций записи и чтения, проверять исправность кассеты с магнитной лентой и выполнять другие диагностические и обслуживающие функции. Для выполнения этих функций ленточный накопитель<br>должен находиться в режиме обслуживания. Информацию о том, как перевести накопитель в или обслуживания, смотрите в [Таблице](#page-22-3) 1.

Ø

ПРИМЕЧАНИЕ: Функции обслуживания не могут выполняться одновременно с операциями чтения и записи. Находясь в режиме обслуживания,<br>ленточный накопитель не принимает от компьютера команды SCSI. Прежде чем переходить в режим ленточного накопителя.

#### <span id="page-22-3"></span>**Таблица 1. Коды и описание функций диагностики и обслуживания**

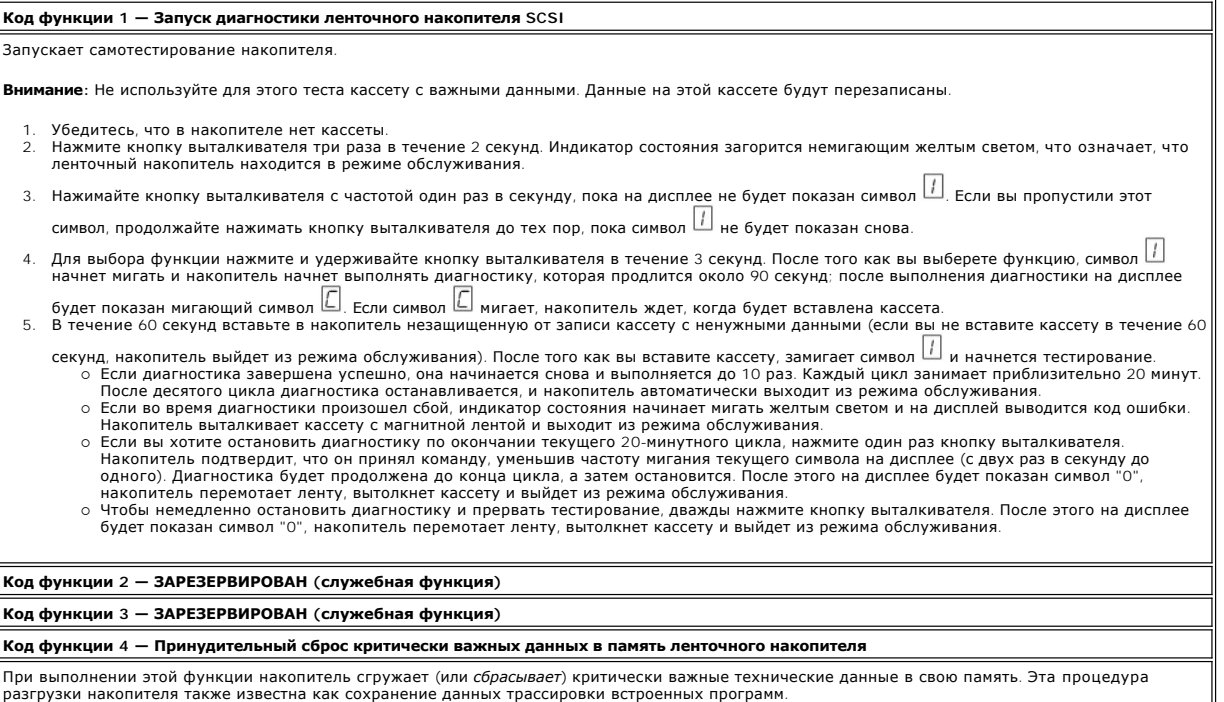

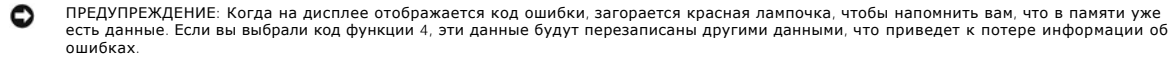

- 1. Убедитесь, что в накопителе нет кассеты.
- 2. Нажмите кнопку выталкивателя три раза в течение 2 секунд. Индикатор состояния загорится немигающим желтым светом это означает, что ленточный накопитель находится в режиме обслуживания.
- 3. Нажимайте кнопку выталкивателя с частотой один раз в секунду, пока на диспл<u>ее</u> не будет показан символ  $\boxdot$  Если вы пропустили этот
- символ, продолжайте нажимать кнопку выталкивателя до тех пор, пока символ  $\vert \mathcal{H} \vert$  не будет показан снова. 4. Для выбора функции нажмите и удерживайте кнопку выталкивателя в течение 3 секунд. После того как функция выбрана, будет показан символ  $\boxed{4}$ , а затем  $\boxed{6}$ . После этого дисплей гаснет и ленточный накопитель выходит из режима обслуживания.

Светящаяся красная точка на дисплее сигнализирует о том, что накопитель выполнил сброс информации.

Вы можете выполнить эту операцию и в режиме нормальной работы накопителя. Просто нажмите и удерживайте кнопку выталкивателя в течение 10 секунд.

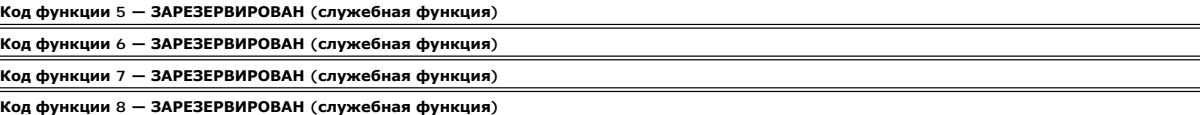

**Код функции 9 — Просмотр журнала кодов ошибок**

При выполнении этой функции накопитель выводит один за другим коды десяти последних ошибок, по одному за раз, в определенной<br>последовательности - первым будет показан код последней ошибки, а последним - код самой ранней о

Чтобы просмотреть журнал кодов ошибок, сделайте следующее:

- 1. Убедитесь в том, что в накопителе нет кассеты.<br>2. Нажмите кнопку выталкивателя три раза в течение 2 секунд. Индикатор состояния загорится немигающим желтым светом это означает, что ленточный накопитель находится в режиме обслуживания.
- $\mathsf{H}$ ажимайте кнопку выталкивателя с частотой один раз в секунду, пока на дисплее не будет показан символ  $\Box$
- 4. Нажмите и удерживайте кнопку выталкивателя в течение 3 секунд, чтобы посмотреть код последней ошибки.
- 5. Определения значений кода и описание действий, которые нужно выполнить, смотрите в разделе "<u>[Неисправности и способы их устранения](#page-25-2)</u>".<br>6. Нажмите кнопку выталкивателя для просмотра кода следующей ошибки. (Код последней Нажмите кнопку выталкивателя для просмотра кода следующей ошибки. (Код последней ошибки отображается первым, а код самой ранней ошибки (из десяти) - последним).

7. Нажимайте кнопку выталкивателя до тех пор, пока не будет показан символ  $\Box$ ; это означает, что кодов ошибок больше нет. Если не было обнаружено ни одной ошибки или журнал был очищен, символ  $\Box$  будет показан сразу и накопитель выйдет из режима обслуживания.

Сохраняется не более десяти кодов ошибок.

Чтобы еще раз посмотреть коды ошибок, повторите шаги с 1 по 7.

#### **Код функции A — Очистка журнала кодов ошибок**

Эта функция предназначена для очистки журнала кодов ошибок.

- 1. Убедитесь, что в накопителе нет кассеты.<br>2. Нажмите кнопку выталкивателя три раза в течение 2 секунд. Индикатор состояния загорится немигающим желтым светом это означает, что
- ленточный накопитель находится в режиме обслуживания. 3. Нажимайте кнопку выталкивателя с частотой один раз в секунду, пока на дисплее не будет показан символ  $\boxplus$  . Если вы пропустили этот
- символ, продолжайте нажимать кнопку выталкивателя до тех пор, пока символ  $\boxdot$  не будет показан снова.
- 4. Для выбора функции нажмите и удерживайте кнопку выталкивателя в течение 3 секунд. После того как вы выберете функцию, накопитель очистит журнал кодов ошибок, выведет на дисплей символ  $\Box$  и выйдет из режима обслуживания.

### **Код функции С — Вставка кассеты в ленточный накопитель**

Эту функцию нельзя выбрать отдельно. Она связана с другими функциями обслуживания (например, Запуск диагностики ленточного накопителя),<br>требующими использования кассеты с рабочей лентой без защиты от записи.

### **Код функции E — Тестирование кассеты и носителя**

Эта функция предназначена для выполнения теста записи/чтения (на крайних дорожках) с целью определения пригодности подозрительной кассеты и находящейся в ней ленты. Один цикл проверки занимает приблизительно 15 минут. Выполняется десять циклов проверки, после чего тестирование завершается.

- l Если ошибок не обнаружено, проверка повторяется и проводится до десяти раз. После десятого цикла тестирование останавливается и
- накопитель автоматически выходит из режима обслуживания.<br>1 При обнаружении ошибки ленточный накопитель выводит на дисплей символ "6" или "7" , выталкивает кассету с лентой и выходит из режима
- обслуживания. l Чтобы остановить диагностику по окончании текущего 15-минутного цикла, нажмите один раз кнопку выталкивателя. Накопитель подтвердит, что он принял команду, уменьшив частоту мигания текущего символа на дисплее (с двух раз в секунду до одного). Диагностика<br>будет продолжена до конца цикла, а затем остановится. После этого на дисплее будет пока вытолкнет кассету и выйдет из режима обслуживания.
- і Чтобы немедленно остановить диагностику и прервать тестирование, дважды нажмите кнопку выталкивателя. После этого на дисплее будет<br> показан символ "0", накопитель перемотает ленту, вытолкнет кассету и выйдет из режим

**Внимание:** Данные на подозрительной кассете будут перезаписаны.

- 1. Убедитесь, что в накопителе нет кассеты.
- 2. Нажмите кнопку выталкивателя три раза в течение 2 секунд. Индикатор состояния загорится немигающим желтым светом это означает, что ленточный накопитель находится в режиме обслуживания.
- 3. Нажимайте кнопку выталкивателя с частотой один раз в секунду, пока на дисплее не будет показан символ  $\mathbb E.$  Если вы пропустили этот символ, продолжайте нажимать кнопку выталкивателя до тех пор, пока символ  $\mathbb E$  не будет показан снова.
- 4. Для выбора функции нажмите и удерживайте кнопку выталкивателя в течение 3 секунд. После того как функция выбрана, будет показан мигающий символ  $\Box$  Если символ  $\Box$  мигает, накопитель ждет, когда будет вставлена кассета. В течение 60 секунд вставьте подозрительную кассету с данными (если вы не вставите кассету в течение 60 секунд, ленточный накопитель выйдет из режима обслуживания). После того как
	- вы вставите кассету, замигает символ  $\mathbb E$  и начнется тестирование.
- ¡ Если ошибок не обнаружено, проверка повторяется и проводится до десяти раз. После десятого цикла тестирование останавливается и накопитель автоматически выходит из режима обслуживания. Для остановки тестирования нажмите кнопку выталкивателя. После этого
- накопитель перемотает ленту, вытолкнет кассету, выведет на дисплей символ  $\Box$  и выйдет из режима обслуживания.
- $\circ$  При обнаружении ошибки на дисплее будет показан символ  $\Box$  или  $\Box$ , накопитель вытолкнет кассету с лентой и выйдет из режима обслуживания.

#### **Код функции F — Быстрое тестирование чтения/записи**

Эта функция предназначена для проверки способности накопителя считывать данные с ленты и записывать данные на ленту. При этом выполняется меньше тестов, чем при выполнении диагностики ленточного накопителя (код функции 1). Тестирование занимает приблизительно 3 минуты. Быстрое тестирование чтения/записи не является полным тестом и не рекомендуется для выявления ошибок, возникающих при работе накопителя с носителем.

**Внимание:** Данные на подозрительной кассете будут перезаписаны.

- 1. Убедитесь, что в накопителе нет кассеты.
- 2. Нажмите кнопку выталкивателя три раза в течение 2 секунд. Индикатор состояния загорится немигающим желтым светом это означает, что ленточный накопитель находится в режиме обслуживания.
- 3. Нажимайте кнопку выталкивателя с частотой один раз в секунду, пока на дисплее не будет показан символ  $\boxdot$ . Если вы пропустили этот
- символ, продолжайте нажимать кнопку выталкивателя до тех пор, пока символ  $\mathrel{\not\!\!\! E}$  не будет показан снова. 4. Для выбора функции нажмите и удерживайте кнопку выталкивателя в течение 3 секунд. После того как функция выбрана, будет показан

мигающий символ . Если символ мигает, накопитель ждет, когда будет вставлена кассета. В течение 60 секунд вставьте подозрительную кассету с данными (если вы не вставите кассету в течение 60 секунд, ленточный накопитель выйдет из режима обслуживания). После того как

- вы вставите кассету, замигает символ  $\Box$  и начнется тестирование. ¡ Если ошибок не обнаружено, проверка повторяется и проводится до десяти раз. Каждый цикл занимает приблизительно 3 минуты. После
	- десятого цикла тестирование останавливается и накопитель автоматически выходит из режима обслуживания. ¡ При обнаружении ошибки ленточный накопитель выводит код ошибки, выталкивает кассету с лентой и выходит из режима
	- обслуживания. ¡ Если вы хотите остановить диагностику по окончании текущего 3-минутного цикла, нажмите один раз кнопку выталкивателя. Накопитель подтвердит, что он принял команду, уменьшив частоту мигания текущего символа на дисплее (с двух раз в секунду до<br>одного). Диагностика будет продолжена до конца цикла, а затем остановится. После этого на дисплее
	- накопитель перемотает ленту, вытолкнет кассету и выйдет из режима обслуживания. ¡ Чтобы немедленно остановить диагностику и прервать тестирование, дважды нажмите кнопку выталкивателя. После этого на дисплее будет показан символ "0", накопитель перемотает ленту, вытолкнет кассету и выйдет из режима обслуживания.

### **Код функции H — Тестирование головки**

Эта функция предназначена для измерения сопротивления головки и проверки функции чтения/записи (на центральной дорожке ленты). Накопитель выполняет эти тесты для проверки работоспособности головки и лентопротяжного механизма накопителя. Тестирование занимает приблизительно 10 минут.

- 1. Убедитесь, что в накопителе нет кассеты.
- 2. Нажмите кнопку выталкивателя три раза в течение 2 секунд. Индикатор состояния загорится немигающим желтым светом это означает, что ленточный накопитель находится в режиме обслуживания.
- 3. Нажимайте кнопку выталкивателя с частотой один раз в секунду, пока на дисплее не будет показан символ  $\boxplus$ . Если вы пропустили этот
- символ, продолжайте нажимать кнопку выталкивателя до тех пор, пока символ  $\boxdot$  не будет показан снова. 4. Для выбора функции нажмите и удерживайте кнопку выталкивателя в течение 3 секунд. После того как функция выбрана, будет показан

мигающий символ  $\Box$  Если символ  $\Box$  мигает, накопитель ждет, когда будет вставлена кассета. В течение 60 секунд вставьте кассету с ненужными данными (если вы не вставите кассету в течение 60 секунд, ленточный накопитель выйдет из режима обслуживания). После того

- как вы вставите кассету, замигает символ تك и начнется тестирование.<br>† 6 о Если ошибок не обнаружено, проверка повторяется и проводится до десяти раз. Каждый цикл занимает приблизительно 10 минут. После
	- десятого цикла тестирование останавливается и накопитель автоматически выходит из режима обслуживания.<br>○ При обнаружении ошибки ленточный накопитель выводит на дисплей символ "5", выталкивает кассету с лентой и выходит и обслуживания.
	- ¡ Чтобы остановить диагностику по окончании текущего 10-минутного цикла, нажмите один раз кнопку выталкивателя. Накопитель подтвердит, что он принял команду, уменьшив частоту мигания текущего символа на дисплее (с двух раз в секунду до одного).<br>Диагностика продолжается до конца цикла, а затем останавливается. После этого на дисплее будет пока перемотает ленту, вытолкнет кассету и выйдет из режима обслуживания.
	- о Чтобы немедленно остановить диагностику и прервать тестирование, дважды нажмите кнопку выталкивателя. После этого на дисплее<br> будет показан символ "0", накопитель перемотает ленту, вытолкнет кассету и выйдет из режима

### **Код функции L — Зарезервирован для использования в будущем**

Зарезервирован для использования в будущем.

**Коды функции P или U — ЗАРЕЗЕРВИРОВАНЫ (служебная функция)**

## <span id="page-24-0"></span>**Общие принципы**

Если при эксплуатации ленточного накопителя Dell PowerVault 110T LTO-3 возникает неисправность, то в случае неисправностей общего характера<br>Смотрите Таблицу 2. Если выявить причину неисправности не удалось смотрите раздел смотрите Таблицу 2. Если выявить причину неисправности не удалось, смотрите раздел "Методы получения". неисправность могут также указывать цвет и режим работы индикатора состояния.

#### **Таблица 2. Устранение неисправностей общего характера**

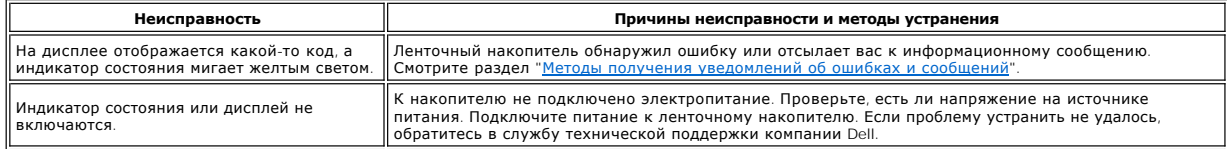

<span id="page-25-0"></span>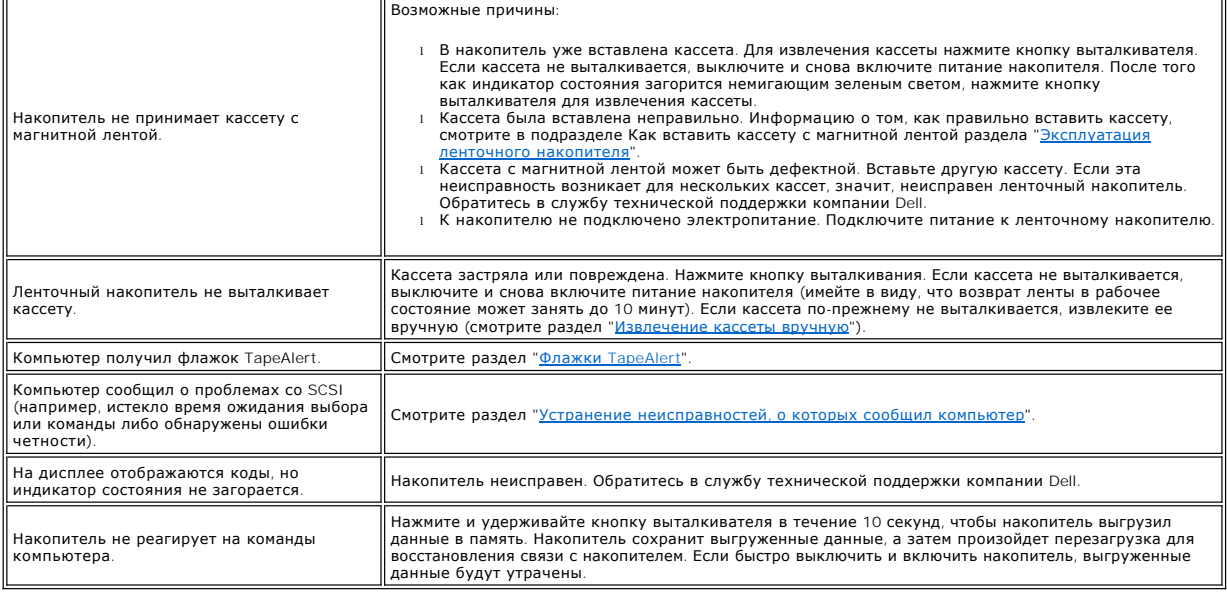

# <span id="page-25-1"></span>**Методы получения уведомлений об ошибках и сообщений**

Воспользуйтесь <u>[Таблицей](#page-25-3) 3</u>, чтобы идентифицировать коды ошибок и коды сообщений, которые выданы накопителем, его процессором (если это применимо) или компьютером.

Ø ПРИМЕЧАНИЕ: Коды, показываемые на односимвольном дисплее, имеют разное значение, в зависимости от того, в каком режиме находится<br>накопитель во время вывода кода - в режиме нормальной работы или в режиме обслуживания. Коды работы, приведены в разделе "<u>[Неисправности и способы их устранения](#page-25-2)</u>". Коды, показываемые в режиме обслуживания, приведены в разделе<br>"<u>[Выбор функции диагностики и обслуживания](#page-22-2)</u>".

#### <span id="page-25-3"></span>**Таблица 3. Методы получения уведомлений об ошибках и сообщений**

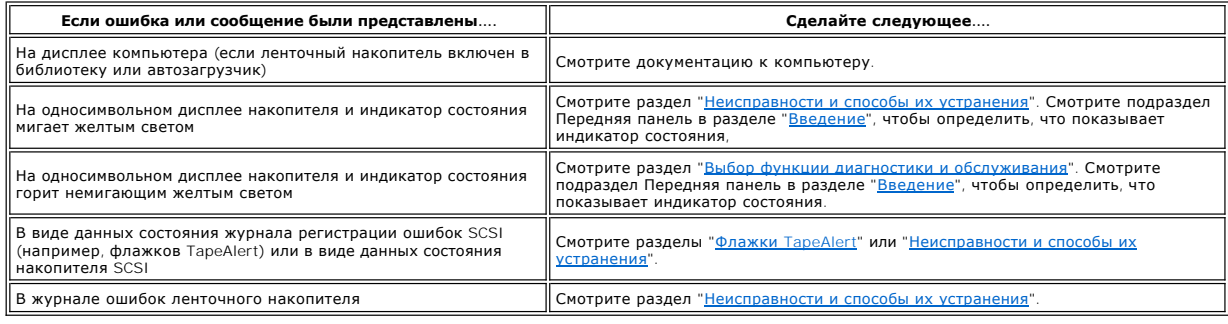

## <span id="page-25-2"></span>**Неисправности и способы их устранения**

В <u>Таблице 4 д</u>ано описание ошибок и сообщений, имеющих отношение к ленточному накопителю, и рассказывается о ваших действиях при их<br>получении.

٥ ПРЕДУПРЕЖДЕНИЕ: Если накопитель обнаруживает постоянную ошибку и выводит код ошибки, не равный Ш, он автоматически сгружает<br>критически важные данные в свою память. Если вы инициируете сброс данных в память, то данные, сгр начала выгрузки данных в память, не выключайте питание накопителя, иначе вы можете потерять выгруженные данные.

<span id="page-25-4"></span>**Таблица 4. Неисправности и способы их устранения**

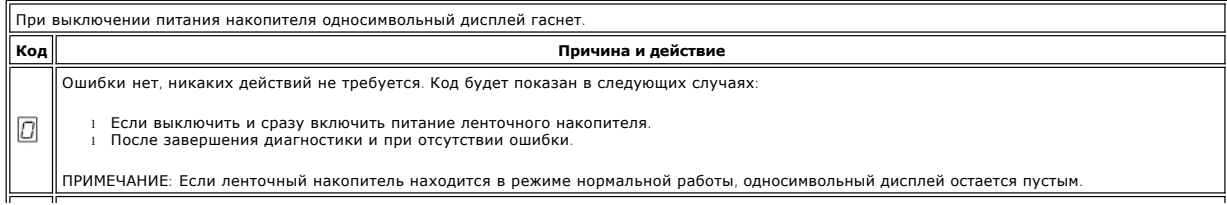

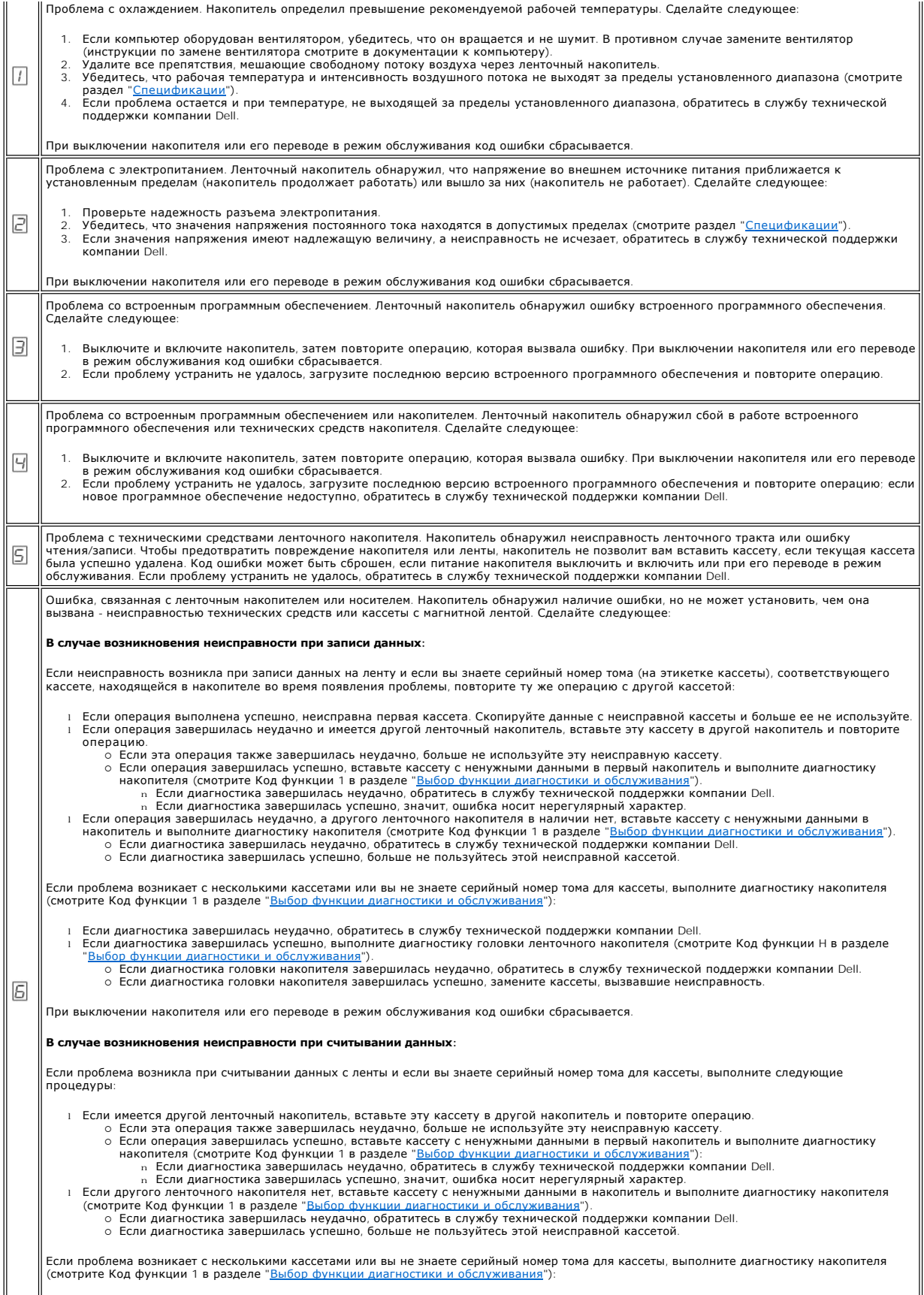

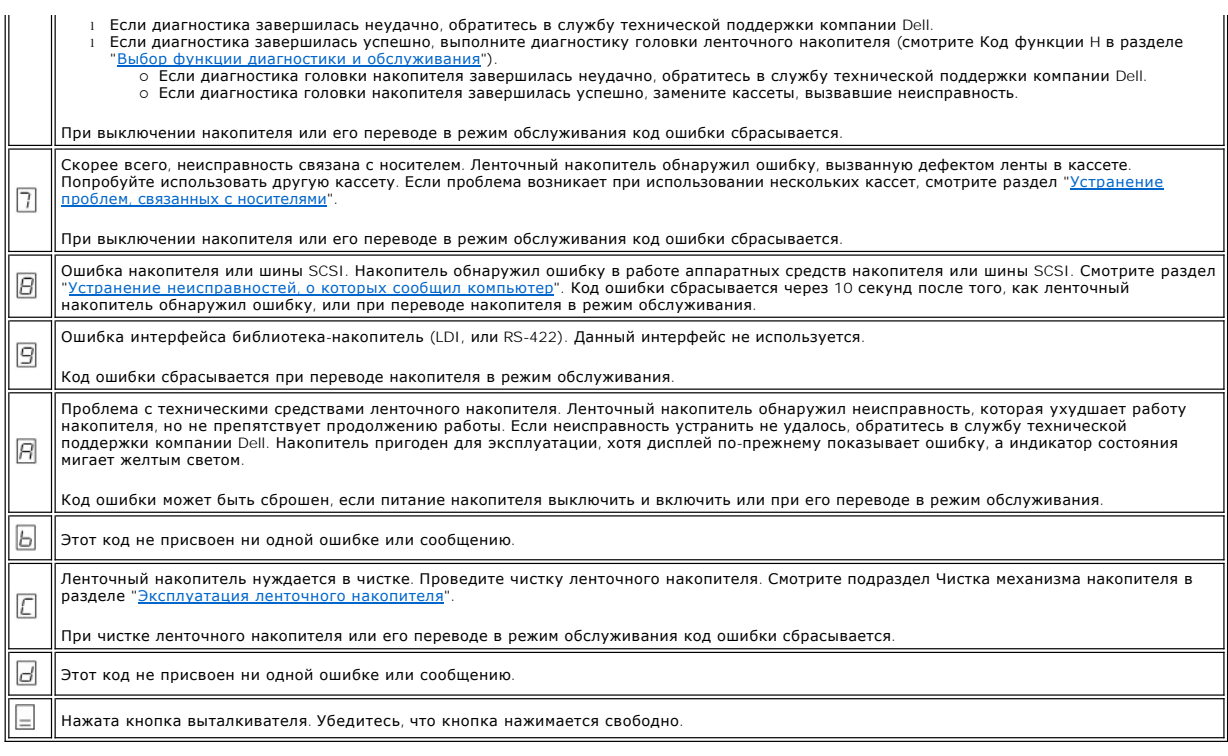

## <span id="page-27-0"></span>**Устранение неисправностей, о которых сообщил компьютер**

Процедура устранения ошибок в работе шины SCSI зависит от того, каков характер ошибки - систематический или случайный, - и от того, сколько<br>ленточных накопителей входит в конфигурацию - один или несколько. В нижеследующих типа.

### **Устранение систематической ошибки одного накопителя на шине SCSI**

- 1. Убедитесь, что к накопителю подключено питание.<br>2. Убедитесь, что адрес SCSI накопителя соответствуе
- 2. Убедитесь, что в покого подколостности от подпоставленному компьютером.<br>2. Убедитесь, что адрес SCSI и повторите операцию, во время которой произошел сбой.<br>4. Замените кабель SCSI и переходники, если они есть, и повтор
- 3. Замените терминатор SCSI и повторите операцию, во время которой произошел сбой. 4. Замените кабель SCSI и переходники, если они есть, и повторите операцию, при которой произошел сбой.
- 
- 5. Если эти меры не устранили проблему, обратитесь в службу технической поддержки компании Dell.

### **Устранение систематической ошибки для нескольких накопителей на шине SCSI**

При возникновении систематической ошибки в конфигурации, при которой на шине SCSI находятся несколько ленточных накопителей, вы должны<br>установить, существует ли эта проблема более чем для одното ленточного накопителя. Есл неисправен.

- 
- 1. Убедитесь, что кабель SCSI, идущий от компьютера к первому устройству, подсоединен. 2. Отсоедините от шины SCSI все устройства кроме первого ленточного накопителя. Установите терминатор на первое устройство SCSI. 2. Отсоедините от шины SCSI все устройства кроме первого ленточног<br>3. Запустите приложение для определения типа возникающей ошибки.
	- - ¡ Если произошла ошибка, сделайте следующее:  $n$  Замените терминатор SCSI и повторите операцию, во время которой произошел сбой
			-
			- n Замените кабель SCSI и переходники, если они есть, и повторите операцию, при которой произошел сбой.<br>n Если эти меры не решат проблему, обратитесь в службу технической поддержки компании Dell.
		- $\circ$  Если ошибка не повторилась, подсоедините один ленточный накопитель обратно к шине и повторяйте шаг 3 для каждого накопителя до<br>тех пор, пока не определите, какой из накопителей неисправен.
			- Ø ПРИМЕЧАНИЕ: Следите за тем, чтобы на последнем ленточном накопителе на шине SCSI всегда был установлен терминатор SCSI.

4. Установите, существует ли эта проблема только для одного или для двух или более накопителей.

- 
- ¡ Если проблема возникает только с одним накопителем, сделайте следующее: n Замените терминатор SCSI и повторите операцию, во время которой произошел сбой.
	- n Замените кабель SCSI и переходники, если они есть, и повторите операцию, при которой произошел сбой.<br>n Если эти меры не решат проблему, обратитесь в службу технической поддержки компании Dell.
	-
- $\circ$  Если проблема имеет место для двух или более накопителей, установите первый ленточный накопитель, в работе которого возникает<br>ошибка, и замените кабель SCSI, соединяющий этот накопитель и переходник (если он установл

#### **Устранение случайной ошибки для одного накопителя на шине SCSI**

- 1. Замените терминатор SCSI на ленточном накопителе.<br>2. Запустите операцию, вызвавшую возникновение оши<br>3. Определите, какой из кабелей вызывает ошибку, путе
- 
- 2. Запустите операцию, вызвавшую возникновение ошибки. Если проблема не исчезла, возможно, она связана с кабелем.<br>3. Определите, какой из кабелей вызывает ошибку, путем поочередной замены кабелей и запуска процедуры,
- замены. 4. Если проблему устранить не удалось, обратитесь в службу технической поддержки компании Dell.

### **Устранение случайной ошибки для нескольких накопителей на шине SCSI**

Чтобы определить, какой из ленточных накопителей является источником ошибки, смотрите журналы ошибок компьютера:

- ı Если об ошибке SCSI сообщает только один ленточный накопитель, обратитесь в службу технической поддержки компании Dell.<br>ı Если об ошибках SCSI сообщают несколько ленточных накопителей, проблема может заключаться в т
	- т оо ошловал оосупоощног посволиво летточника наконителься, проолев тежет заповление и терминаторе или васомина<br>О Замените терминатор и запустите процедуру, вызвавшую возникновение ошибки. Если проблема не исчезла, возмо
	- кабелями. ¡ Определите, какой из кабелей вызывает ошибку, путем поочередной замены кабелей и запуска процедуры, вызвавшей ошибку, после
	- каждой замены.

## <span id="page-28-0"></span>**Устранение проблем, связанных с носителями**

Для устранения проблем, связанных с носителями, в ленточном накопителе имеются следующие встроенные программы:

- l Программа диагностического тестирования кассеты и носителя, проверяющая пригодность к эксплуатации подозрительной кассеты и магнитной ленты в ней.
- ı Система статистического анализа и отчетности SARS (Statistical Analysis and Reporting System) для помощи в определении сбоев при<br>взаимодействии носителя с аппаратными средствами. Для определения причины сбоя SARS исполь накопителя (Non Volatile Random Access Memory - NVRAM). Информация о каждом сбое, обнаруженном SARS, отсылается на компьютер; для этого<br>используются флажки [TapeAlert](#page-28-3) (смотрите раздел "<u>Флажки TapeAlert</u>").

Если вы столкнулись с проблемой, связанной с носителем, используйте следующую процедуру:

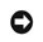

ПРЕДУПРЕЖДЕНИЕ: При работе программы диагностического тестирования кассеты и носителя данные на подозрительной ленте будут перезаписаны. Если на ленте записаны важные данные, скопируйте эти данные до запуска теста.

- 1. Если есть возможность, запустите кассету с магнитной лентой в другом накопителе. Если операция в другом ленточном накопителе завершилась неудачно, и на дисплее показан символ  $\boxed{5}$  или  $\boxed{7}$ , замените носитель. Если операция завершилась успешно, запустите программу
- диагностического тестирования кассеты и носителя (смотрите Код функции Е в разделе "[Выбор функции диагностики и обслуживания](#page-22-2)")
- 2. Если диагностика кассеты и носителя завершилась неудачно, замените носитель. Если диагностика завершилась успешно, проведите чистку<br>пенточного накопителя и выполните диагностику магнитной головки (смотрите подраздел Ч <u>"[Эксплуатация ленточного накопителя](file:///C:/data/Stor-sys/110TLTO3/ru/ug/usage.htm#cleaning)</u>" и Код функции 1 в разделе "<u>[Выбор функции диагностики и обслуживания](#page-22-2)</u>").<br>3. Если диагностика накопителя дала отрицательный результат, обратитесь в службу технической поддержки комп
- накопителя завершилась успешно, повторите операцию, в результате которой возникла первоначальная ошибка.

## <span id="page-28-1"></span>**Демонтаж ленточного накопителя**

Чтобы снять ленточный накопитель с компьютера, выполните следующие шаги:

- 1. Убедитесь, что в ленточном накопителе нет кассеты.
- 2. Удалите накопитель из конфигурации компьютера (соответствующие инструкции смотрите в документации к вашему компьютеру).<br>3. Отключите питание компьютера. Отсоедините кабель электропитания от компьютера и электрическ
- 
- 4. Снимите крышку компьютера.<br>5. Отсоедините внутренний кабе
- 5. Отсоедините внутренний кабель электропитания от силового разъема (позиция 3 на <u>Рисунке 1</u>).<br>6. Отсоедините внутренний кабель ID SCSI от разъема SCSI (позиция 2 на <u>Рисунке 1</u>).
- **6. Отсоедините внутренний кабель ID SCSI от разъема SCSI (позиция 2 на <u>Рисунке 1</u>).**
- 7. Отсоедините внутренний кабель SCSI от разъема SCSI (позиция 1 на <u>Рисунке 1</u>).<br>8. Извлеките ленточный накопитель из компьютера и удалите все монтажные винты и направляющие с боковых сторон или снизу накопителя.
- 9. Для повторного монтажа выполните эти шаги в обратном порядке.

#### <span id="page-28-4"></span>**Рисунок 1. Задняя панель ленточного накопителя**

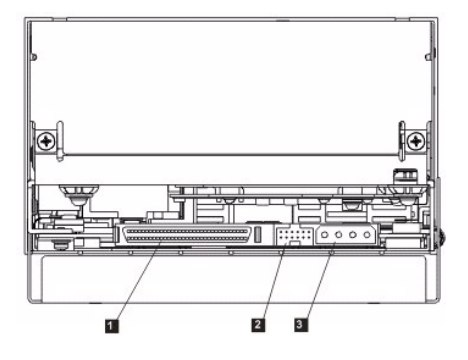

## <span id="page-28-2"></span>**Tape Alert**

TapeAlert - запатентованная технология и стандарт, принятые Национальным Институтом Стандартов США (ANSI - American National Standards<br>Institute) и определяющие условия эксплуатации и возможные сбои в работе ленточных нак Institute) и определяющие условия эксплуатации и возможные сбои в работе ленточных накопителей. Эта технология дает возможность компьютеру<br>считывать флажки TapeAlert с ленточного накопителя через интерфейс SCSI. Компьютер

### <span id="page-28-3"></span>**Флажки TapeAlert**

В таблице 5 перечислены флажки TapeAlert, поддерживаемые ленточным накопителем Dell PowerVault 110T LTO-3.

## **Таблица 5. Флажки TapeAlert и их описание**

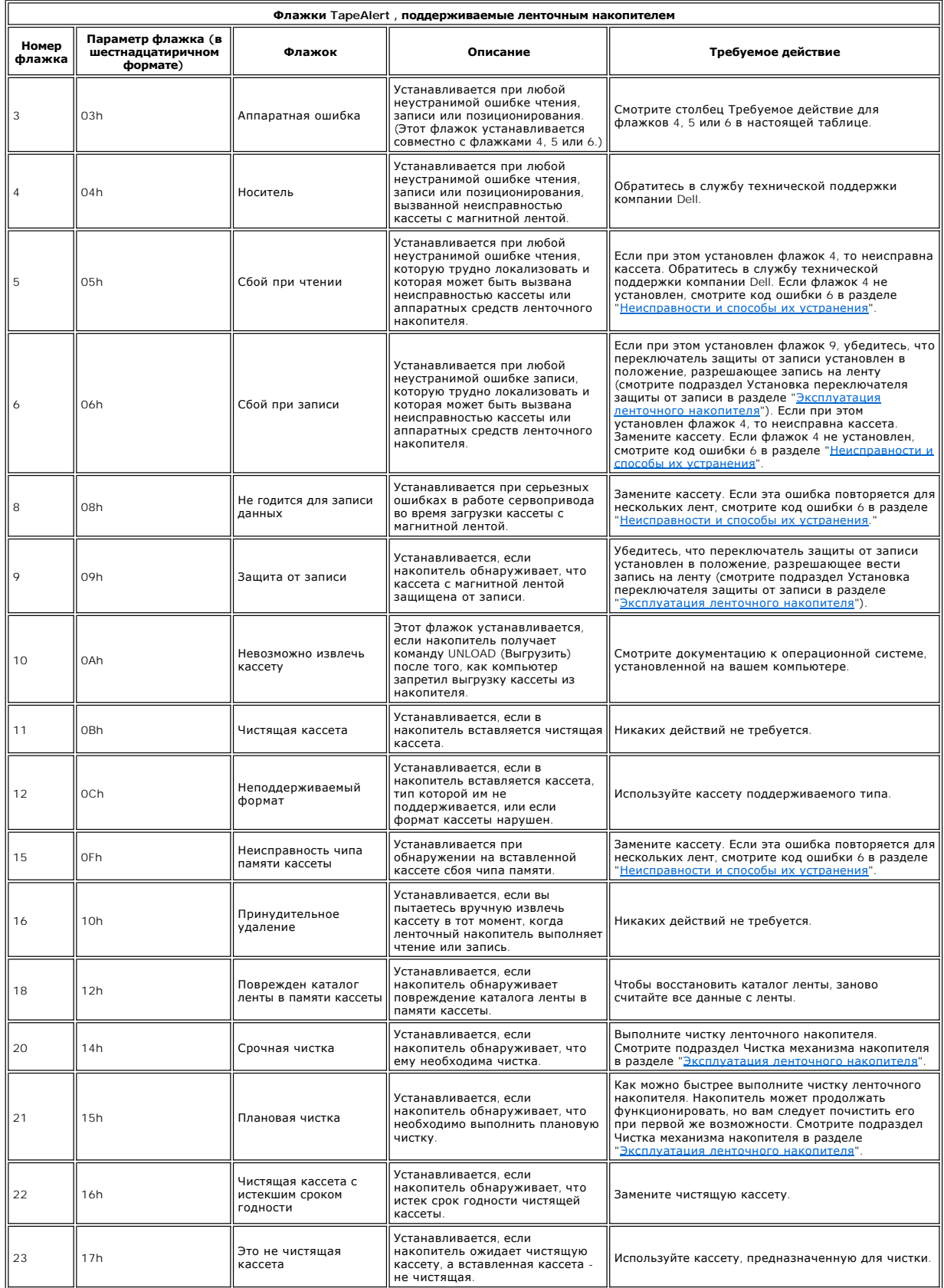

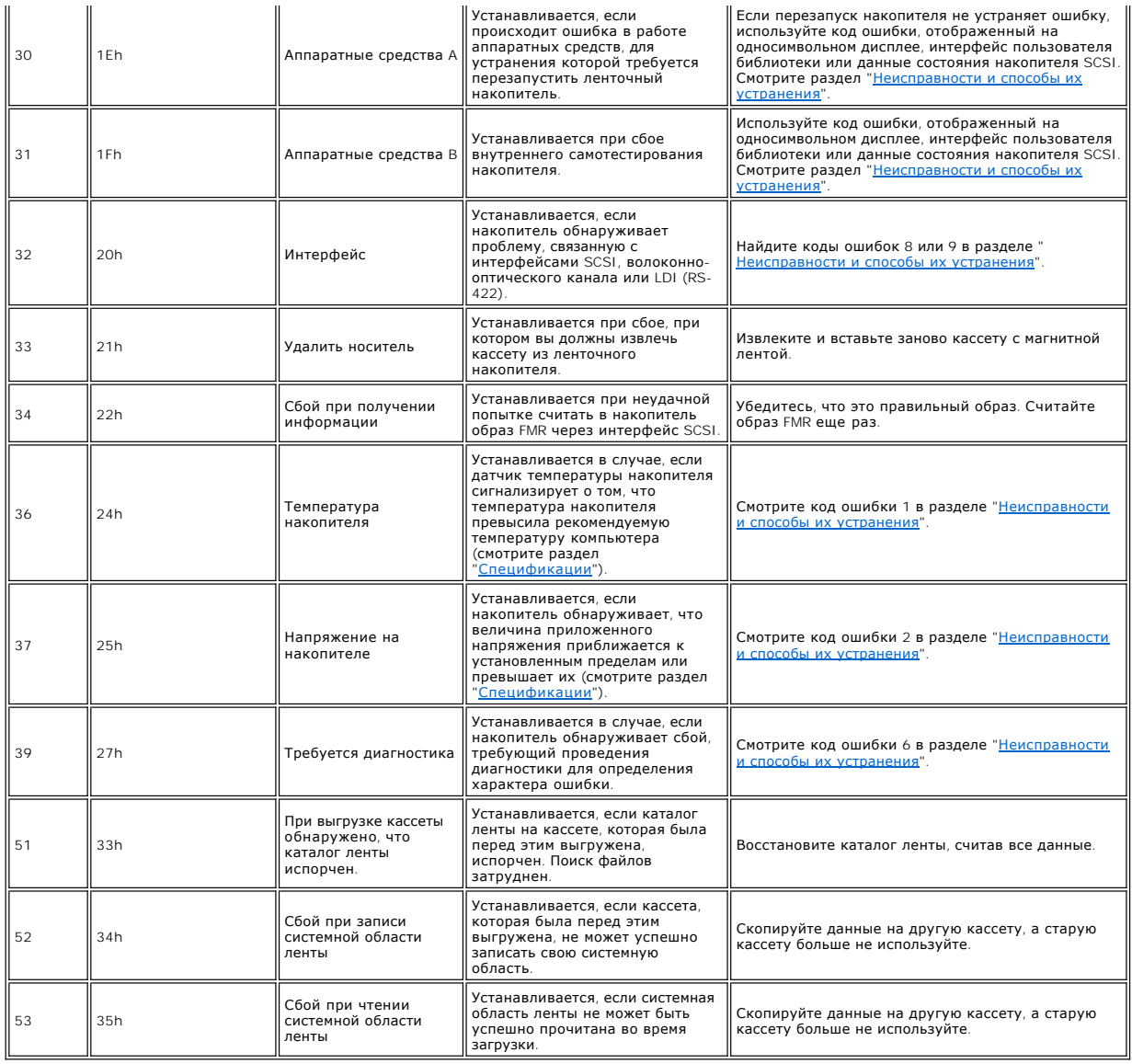

# <span id="page-30-0"></span>**Извлечение кассеты вручную**

Если в результате диагностики неисправностей выяснилось, что неисправен накопитель, и вы не можете извлечь кассету при помощи кнопки<br>выталкивателя, перезапустите накопитель, чтобы извлечь кассету:

- -
	-
- 1. Нажмите и удерживайте кнопку выталкивателя в течение 10 секунд, затем отпустите кнопку.<br>• Мндикатор состояния загорится желтым светом, и будет запущена диагностика аппаратной части накопителя.<br>• По завершении диагност
	-
- 2. Чтобы извлечь кассету, еще раз нажмите кнопку выталкивателя. Если кассету все же не удается извлечь, обратитесь за помощью к опытному специалисту.

ПРЕДУПРЕЖДЕНИЕ: Если вы не обладаете необходимой квалификацией, не пытайтесь открывать ленточный накопитель для проведения Ο ремонта; если вы откроете накопитель, вы потеряете гарантию.

Прочитайте весь раздел [Ограничения и отказ от ответственности](file:///C:/data/Stor-sys/110TLTO3/ru/ug/index.htm#restrictions).

# <span id="page-32-0"></span>**Эксплуатация ленточного накопителя: Руководство пользователя ленточного накопителя DellTM PowerVaultTM 110T LTO-3**

- [Эксплуатация накопителя](#page-32-1)
- [Вставка и извлечение кассет и защита от записи](#page-32-2)
- [Уход за кассетами с магнитной лентой](#page-34-0)
- [Чистка механизма накопителя](#page-35-1)

# <span id="page-32-1"></span>**Эксплуатация накопителя**

Включите внешние накопители, нажав кнопку включения/выключения питания на передней панели (позиция 1 на Рисунке 1). Ленточный накопитель проведет самотестирование при включении питания. По завершении самотестирования аппаратного оборудования индикатор состояния должен постоянно гореть зеленым светом.

#### **Рисунок 1. Включение внешнего накопителя**

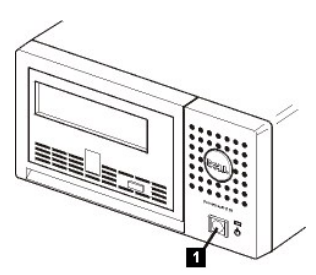

## **Возврат накопителя в исходное состояние**

Вы можете вернуть накопитель в исходное состояние, не отключая питание от него и компьютера. Это может быть необходимо, когда накопитель перестает реагировать на команды извне. Для этого нажмите и удерживайте в течение 10 секунд кнопку выталкивания кассеты, расположенную на<br>передней панели ленточного накопителя (позиция 1 на Рисунке 2). Накопитель принудит память и перезаписывает уже существующие. После этого накопитель перезагружается и связь восстанавливается.

#### <span id="page-32-3"></span>**Рисунок 2. Возврат накопителя в исходное состояние**

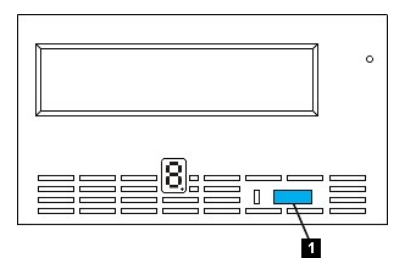

### <span id="page-32-2"></span>**Вставка и извлечение кассет и защита от записи**

Используйте для ленточного накопителя только кассеты формата LTO Ultrium, как это определено в стандарте LTO Ultrium. Убедитесь в том, что на кассете имеется только одна этикетка. Используйте только стандартные этикетки и приклеивайте их на кассету только на специальное место для этикетки.

Накопитель работает со следующими типами кассет:

- l Кассета для хранения данных LTO Ultrium 100-GB (Generation 1) l Кассета для хранения данных LTO Ultrium 200-GB (Generation 2)
- 
- l Кассета для хранения данных LTO Ultrium 400-GB (Generation 3) l Универсальная чистящая кассета LTO Ultrium
- l Кассета для хранения данных LTO Ultrium 400-GB WORM (Generation 3) (со встроенной программой Write Once Read Many WORM) (однократная запись многократное считывание)
- ПРИМЕЧАНИЕ: На кассетах LTO можно выполнять запись и присоединять данные к уже записанным, но их нельзя стирать или перезаписыват<br>Кассеты WORM поддерживаются на накопителях со встроенной программой WORM. Сведения о наличи Ø получить в службах продаж или поддержки.

Ленточный накопитель Dell PowerVault 110T LT0-3 совместим с кассетами для своего предшественника, накопителя Dell PowerVault 110T LTO-2. Совместимость ленточного накопителя LTO-3 и кассет следующая:

- l Считывание и запись в формате Generation 3 с кассет формата Generation 3 l Считывание и запись в формате Generation 2 с кассет формата Generation 2 l Считывание в формате Generation 1 с кассет формата Generation 1
- 
- l Невозможность записи формата Generation 3 на кассеты формата Generation 2
- l Невозможность переформатирования кассет формата Generation 2 в формат Generation 3

<span id="page-33-0"></span>На Рисунке 3 показана кассета для хранения данных LTO Ultrium 400-GB и ее компоненты.

### **Рисунок 3. Кассета для хранения данных LTO Ultrium 400-GB**

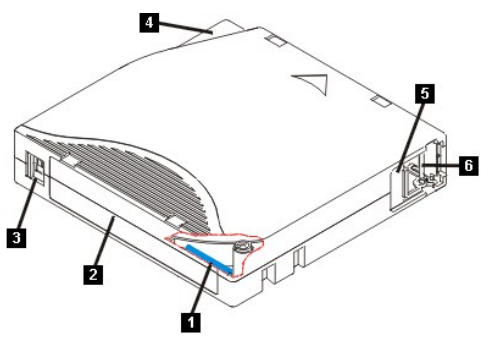

- 1. Запоминающее устройство на кассете LTO<br>2. Место для этикетки<br>3. Переключатель защиты от записи
- 2. Место для этикетки 3. Переключатель защиты от записи
- 
- 4. Направляющая для вставки 5. Шторка кассеты
- 6. Ведущий штифт

## **Как вставить кассету с магнитной лентой**

- 
- 1. Убедитесь в том, что ленточный накопитель включен (индикатор состояния горит зеленым светом, не мигая).<br>2. Убедитесь в том, что переключатель защиты от записи (позиция 1 на <u>Рисунке 4</u>) правильно установлен. (Смотр
- [переключателя защиты от записи на кассетах](#page-33-1)"). 3. Возьмите кассету так, чтобы переключатель защиты от записи был обращен к вам.
- 
- 4. Вставьте кассету в отсек загрузки (смотрите Рисунок 4). ¡ Если кассета уже вытолкнута и вы хотите вставить ее снова, сначала вытащите ее полностью, а после этого вставьте заново. ¡ Если кассета уже вставлена и вы выключили и тут же включили ленточный накопитель, то кассета будет вставлена повторно.

### <span id="page-33-2"></span>**Рисунок 4. Вставка кассеты**

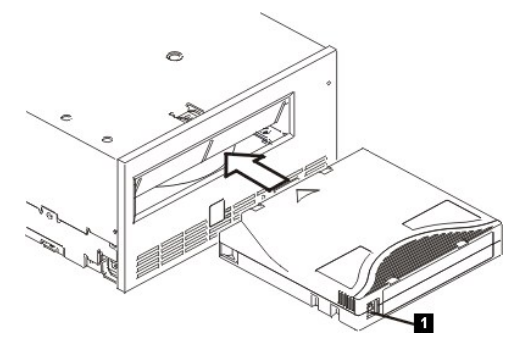

## **Извлечение кассеты с магнитной лентой**

- 
- 1. Убедитесь в том, что ленточный накопитель включен (индикатор состояния горит зеленым светом, не мигая).<br>2. Нажмите кнопку выталкивателя (позиция 1 на <u>[Рисунке](#page-32-3) 2</u>). Накопитель перемотает ленту и частично вытолкнет к
- 

Каждый раз, когда вы вынимаете кассету с магнитной лентой, накопитель записывает все необходимые данные в запоминающее устройство на кассете.

ПРЕДУПРЕЖДЕНИЕ: Не вынимайте кассету с магнитной лентой, если индикатор работы накопителя горит.  $\bullet$ 

### <span id="page-33-1"></span>**Установка переключателя защиты от записи на кассетах с магнитной лентой**

ПРЕДУПРЕЖДЕНИЕ: Защита от записи не защитит кассету от стирания в результате работы устройства тотального стирания или при 0 размагничивании. Не подвергайте кассеты формата Ultrium тотальному стиранию. Это уничтожит предварительно записанную служебную<br>информацию и сделает кассету непригодной для работы. Чтобы полностью стереть данные с кассеты,

Положение переключателя защиты от записи (позиция 1 на [Рисунке](#page-34-1) 5) на кассете с магнитной лентой определяет, можно ли выполнять запись на ленту:

ı Если переключатель установлен в положение 'Закрыто' (закрытый замок), данные на ленту записать невозможно.<br>ı Если переключатель установлен в положение 'Открыто' (открытый замок или черное отверстие), данные можно за

#### <span id="page-34-1"></span>**Рисунок 5. Установка переключателя защиты от записи**

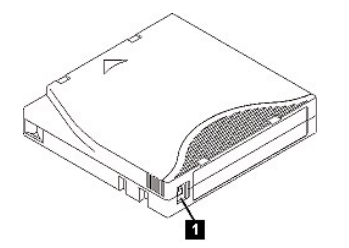

Для установки переключателя сдвиньте его в левое или правое положение в зависимости от того, что вам необходимо. Если вы сдвинете красный флажок после того, как кассета была вставлена в накопитель, изменение не вступит в силу до тех пор, пока кассета не будет извлечена и вставлена снова.

## <span id="page-34-0"></span>**Уход за кассетами с магнитной лентой**

Θ ПРЕДУПРЕЖДЕНИЕ: Не вставляйте в накопитель поврежденную кассету. Поврежденная кассета может отрицательно повлиять на<br>надежность работы накопителя, в результате чего гарантийные обязательства в отношении накопителя и кассе Прежде чем вставлять кассету, проверьте, нет ли повреждений корпуса кассеты, шторки кассеты и переключателя защиты от записи.

Неправильное обращение или неблагоприятная рабочая среда могут повредить кассету LTO Ultrium или магнитную ленту, находящуюся в ней. Во избежание повреждения ваших кассет с магнитной лентой и для обеспечения постоянной надежной работы накопителя следуйте приведенным ниже указаниям.

#### **Проведите инструктаж**

- l В местах, где обычно собираются сотрудники, повесьте плакаты и правила обращения с магнитными носителями.
- і Убедитесь, что все, кто имеет дело с магнитными носителями, обучены обращению с кассетами и знают правила их пересылки. В круг этих людей<br> входят операторы, пользователи, программисты, работники службы архивировани
- l Удостоверьтесь, что все штатные и нештатные работники, осуществляющие архивирование, в достаточной мере обучены обращению с магнитными носителями.
- l Включайте умение обращаться с магнитными носителями в контракты работников всех служб.
- l Установите и доведите до сведения всех сотрудников правила и методы восстановления данных.

#### **Обеспечьте надлежащую упаковку**

- l Для отправки или перевозки уложите кассету в оригинальную упаковку или упакуйте не менее надежно.
- 
- l Всегда храните кассету в специальном футляре. l При отправке или перевозке используйте только рекомендованный контейнер, надежно удерживающий кассету в ее футляре.
- l Не отправляйте и не перевозите кассету в мягких конвертах для коммерческих посылок. Всегда помещайте кассету в коробку или ящик.
- l Если вы посылаете кассету в картонной коробке или в коробке из другого плотного материала, сделайте следующее: ¡ Заверните кассету в пластиковую пленку или положите ее в пластиковый пакет, чтобы не допустить попадания внутрь влаги, пыли и
	- других загрязняющих веществ. ¡ Аккуратно упакуйте кассету; она не должна болтаться в упаковке.
	- $\circ$  Упакуйте кассету последовательно в две коробки (поместите ее внутрь одной коробки, а эту коробку внутрь другой) и пространство<br>между стенками коробок чем-нибудь проложите.

#### **Обеспечьте правильную акклиматизацию и соответствующие окружающие условия**

- l Перед использованием кассеты дайте ей прийти в состояние, соответствующее условиям нормальной рабочей среды, в течение 1 часа. Если вы увидите на кассете конденсат, подождите еще один час. l Перед тем как вставлять кассету в накопитель, убедитесь в том, что все ее поверхности сухие.
- 
- l Оберегайте кассету от воздействия влаги и прямых солнечных лучей. l Оберегайте записанные и чистые кассеты от магнитных полей рассеяния с напряженностью более 100 эрстед (например, полей терминальных устройств, электромоторов, видеоаппаратуры, рентгеновского оборудования или полей, существующих вокруг высоковольтных кабелей или<br>источников электроэнергии). Магнитное поле может вызвать потерю записанных данных и привест
- l Поддерживайте условия окружающей среды, описанные в [Таблице](#page-34-2) 1.

#### <span id="page-34-2"></span>**Таблица 1. Характеристики окружающей среды**

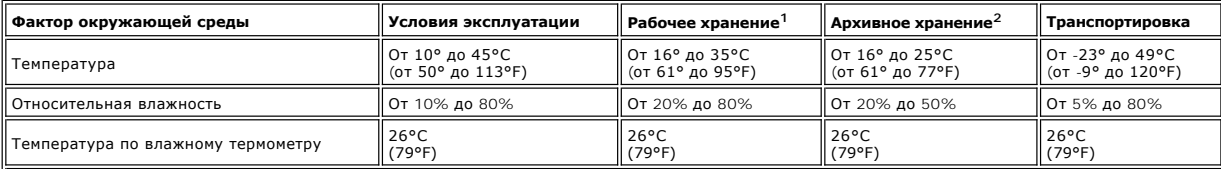

**Примечания:**

1. Рабочее хранение - хранение менее 1 года. 2. Архивное хранение - хранение от 1 года до 10 лет.

### **Тщательно осмотрите кассету**

- l Проверьте упаковку кассеты, чтобы определить, как с ней обращались при транспортировке.
- ι При осмотре кассеты откройте ее шторку. Не открывайте другие части корпуса кассеты. Верхняя и нижняя части кассеты прикреплены друг к<br>другу с помощью винтов; если их разъединить, кассета станет непригодной для использ
- 
- ı Перед началом использования или отправкой на хранение проверьте кассету на наличие повреждений.<br>ı Осмотрите заднюю часть кассеты (ту часть, которой вы вставляете кассету в приемный отсек) и убедитесь, что между эле кассеты нет щелей. При наличии щелей ведущий штифт может перекосить.
- <span id="page-35-0"></span>l Проверьте правильность положения ведущего штифта.
- ι Если на кассете видны следы небрежного обращения, но она пригодна для работы, немедленно скопируйте информацию с нее на заведомо<br>хорошую кассету на случай, если потребуется восстанавливать данные. Больше поврежденную
- l Еще раз перечитайте правила обращения с кассетами и правила их транспортировки.

## **С кассетами обращайтесь аккуратно**

- l Не роняйте кассету. Если кассета упадет, сдвиньте назад шторку кассеты и убедитесь, что ведущий штифт надежно зафиксирован в своих пружинных держателях. l Не прикасайтесь к ленте, находящейся вне кассеты. Прикосновения могут повредить поверхность или края ленты, что повлияет на надежность
- считывания и записи. Не тяните за конец, торчащий из кассеты, это может повредить как саму ленту, так и тормозной механизм внутри кассеты. l Не кладите более шести кассет друг на друга.
- l Не размагничивайте кассету, которую вы намереваетесь использовать в дальнейшем. Размагничивание делает кассету непригодной к эксплуатации.

## <span id="page-35-1"></span>**Чистка механизма накопителя**

Ленточные накопители Dell PowerVault 110T LTO-3 спроектированы так, чтобы потребность в чистке была минимальной. Если накопителю потребуется чистка, на дисплее появится символ **C**, а индикатор состояния будет мигать желтым светом. При появлении на дисплее символа **C** просто вставьте в ленточный накопитель чистящую кассету.

O ПРЕДУПРЕЖДЕНИЕ: Для чистки используйте только чистящие кассеты LTO, помеченные как "universal" (универсальная). Некоторые чистящие<br>кассеты Generation 1 могут не быть универсальными. Ленточный накопитель Generation 3 совме немедленно вытолкнет.

Универсальная чистящая кассета LTO Ultrium поставляется с каждым ленточным накопителем. *Ни в коем случае* не используйте тампоны и другие средства для чистки головок. В чистящей кассете используется специальная лента для чистки магнитных головок.

Как правило, универсальной чистящей кассеты хватает на 50 чисток, хотя это число может меняться в зависимости от производителя. Если, будучи вставленной, чистящая кассета немедленно выталкивается, то либо закончился срок ее действия, либо она не является кассетой поддерживаемого<br>типа. Больше не пытайтесь ею воспользоваться, а возьмите новую кассету.

Использование универсальной чистящей кассеты LTO Ultrium:

- 1. Вставьте чистящую кассету в ленточный накопитель. Накопитель проведет чистку автоматически. После завершения чистки накопитель вытолкнет кассету.
- 2. Вытащите чистящую кассету из накопителя.

Прочитайте весь раздел [Ограничения и отказ от ответственности](file:///C:/data/Stor-sys/110TLTO3/ru/ug/index.htm#restrictions).